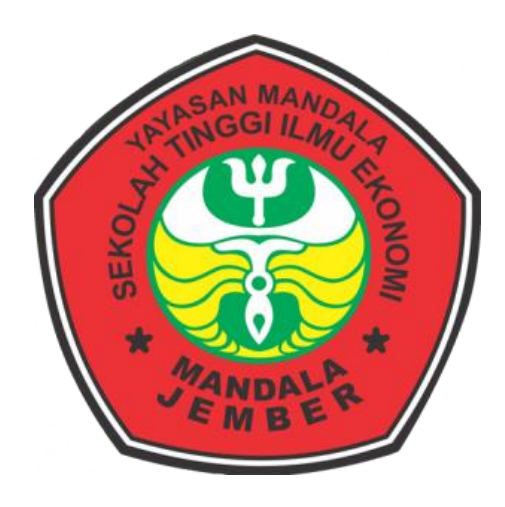

# **RANCANG BANGUN APLIKASI PENGOLAHAN DATA PRODUKSI DI PT VILLIGER SEBAGAI ALAT BANTU PENILAIAN KARYAWAN**

**SKRIPSI**

**DI SUSUN OLEH : CYNDY WIDIYANTI NIM 15.9492**

# **SEKOLAH TINGGI ILMU EKONOMI MANDALA JEMBER MANAJEMEN INFORMATIKA**

## **2021**

## **LEMBAR PENGESAHAN SKRIPSI**

## **SEKOLAH TINGGI ILMU EKONOMI MANDALA JEMBER**

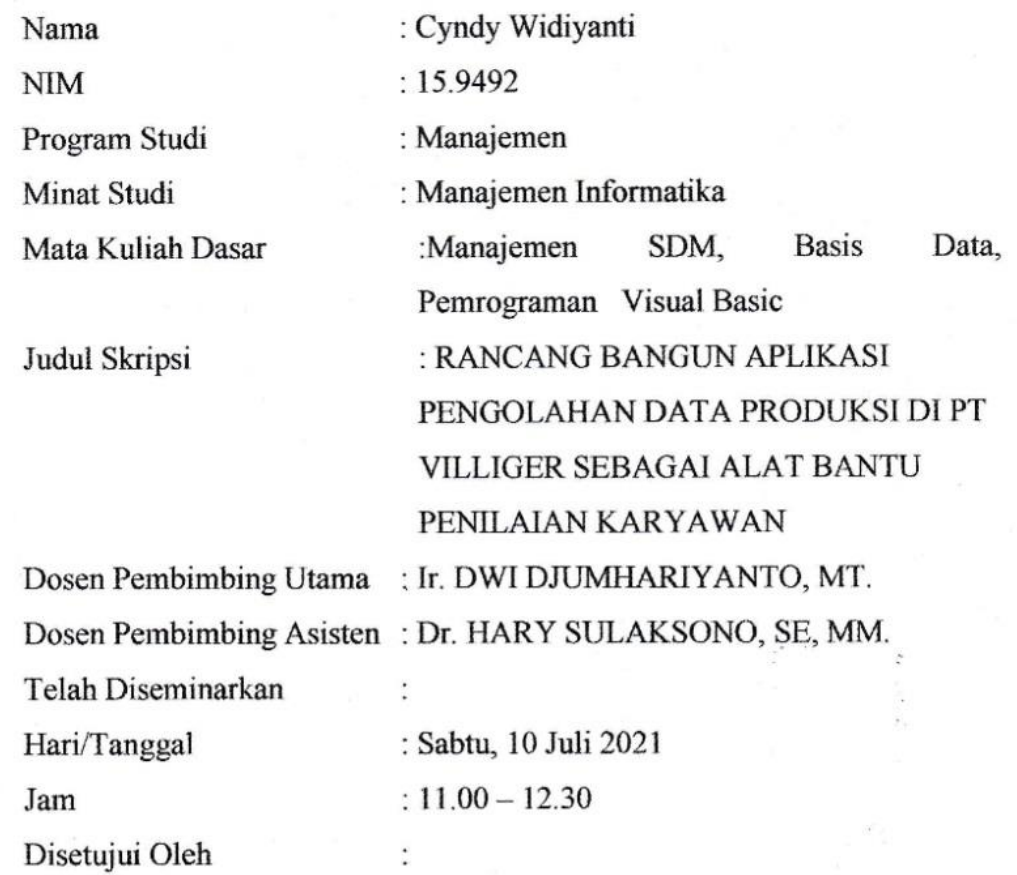

**Dosen Pembimbing Utama Dosen Pembimbing Asisten Ir. Dwi Djumhariyanto, MT. Dr. Hary Sulaksono, S.E., MM.**

 **NIDN : 0012086007 NIDN: 0705046001**

**Mengetahui,**

**Ka. Prodi Manajemen**

MH) **Tamriatin Hidayah, S.E., M.P. NIDN: 0007106601**

ii

## **LEMBAR PENGESAHAN SKRIPSI SEKOLAH TINGGI ILMU EKONOMI MANDALA JEMBER**

## **RANCANG BANGUN APLIKASI PENGOLAHAN DATA PRODUKSI DI PT VILLIGER SEBAGAI ALAT BANTU PENILAIAN KARYAWAN**

Hari : Sabtu, 10 Juli 2021

Jam : 11.00 – 12.30

Tempat : Ruang Auditorium (tentatif)

Disetujui Oleh Tim Penguji

Ketua Penguji : M. Ghozali, ST, MT

Sekertaris Penguji : Dr. Hary Sulaksono, SE, MM

Anggota Penguji : Ir. Dwi Djumhariyanto,MT ( )

Mengetahui,

Ketua Program Studi,

Tamriatin Hidayah, S.E., M.P

Thut

Manajemen

NIDN : 0007106601

Ketua,

Aandala Jember Dr. Suwignyo Widadgo, SE., M.M., M.P

NIDN: 0702106701

## **SURAT PERNYATAAN**

Yang bertandatangan dibawah ini:

Nama : Cyndy Widiyanti

Nim  $: 15.9492$ 

Program Studi: Manajemen

Minat Studi : Manajemen Informatika

Menyatakan dengan sebenar-benarnya bahwa skripsi dengan judul: RANCANG BANGUN APLIKASI PENGOLAHAN DATA PRODUKSI DI PT VILLIGER SEBAGAI ALAT BANTU PENILAIAN KARYAWAN, merupakan hasil karya saya sendiri.

Apabila terbukti pernyataan ini tidak benar maka saya siap menaggung resiko dibatalkannya skripsi yang telah saya buat.

Demikian surat pernyataan ini saya buat dengan sebenarnya dan sejujurnya.

#### Jember, 26 Maret 2021

Yang membuat pernyataan Cyndy Widiyanti

## **MOTTO**

"Kita bisa, jika kita berfikir Bisa, selama akal mengatakan bisa dan

berusahalah

Selama kamu Bisa"

(Novita Rini)

"Jika kalian ingin menjadi pemimpin besar, menulislah seperti wartawan

Dan berbicaralah seperti arator"

(Wasiat Tjokroaminoto)

"Jika kamu tidak dapat berhenti memikirkannya, maka bekerja keraslah

untuk mendapatkannya"

"Jangan pernah berkata tidak, karena batasan, seperti ketakutan, seringkali

hanya ilusi"

– Michael Jordan –

## **KATA PENGANTAR**

Puji dan syukur penulis panjatkan kehadirat Allah SWT, karena berkat rahmat dan karunia-Nyalah penulis dapat menyelesaikan skripsi yang berjudul "RANCANG BANGUN APLIKASI PENGOLAHAN DATA PRODUKSI DI PT VILLIGER SEBAGAI ALAT BANTU PENILAIAN KARYAWAN". Dalam skripsi ini dibahas mengenai sistem penilaian kerja karyawan. Adapun maksud dan tujuan dari penulisan skripsi ini adalah untuk memenuhi salah satu syarat untuk mengikuti sidang skripsi, Jurusan Manajemen Informatika di Sekolah Tinggi Ilmu Ekonomi Mandala Jember.

Selama penelitian dan penulisan skripsi ini banyak sekali hambatan yang penulis alami, namun berkat bantuan, dorongan serta bimbingan dari berbagai pihak, akhirnya skripsi ini dapat terselesaikan dengan baik.

Penulis beranggapan bahwa skripsi ini merupakan karya terbaik yang dapat penulis persembahkan. Tetapi penulis menyadari bahwa tidak tertutup kemungkinan didalamnya terdapat kekurangan-kekurangan. Oleh karena itu kritik dan saran yang membangun sangat penulis harapkan. Akhir kata, semoga skripsi ini dapat bermanfaat bagi penulis khususnya dan bagi para pembaca pada umumnya. Terima kasih.

> Jember, 26 maret 2021 Penulis,

Cyndy Widiyanti

## **UCAPAN TERIMA KASIH**

Dalam penyusunan skripsi ini, penulis banyak mendapatkan bantuan, bimbingan serta petunjuk dari berbagai pihak. Oleh karena itu pada kesempatan ini penulis mengucapkan terimakasih yang sebesar-besarnya kepada yang terhormat:

- 1. Bapak Dr. Suwignyo Widadgo, SE., M.M., M.P selaku Ketua Sekolah Tinggi Ilmu Ekonomi Mandala Jember.
- 2. Ibu Tamriatin Hidayah, S.E., M.P selaku Ketua Program Studi Manajemen Sekolah Tinggi Ilmu Ekonomi Mandala Jember.
- 3. Bapak Ir.Dwi Djumhariyanto M.T selaku Dosen Pembimbing Utama yang telah meluangkan banyak waktu dalam memberikan bimbingan dan pengarahan selama proses penyusunan skripsi ini.
- 4. Bapak Hary Sulaksono, SE, MM selaku Dosen Pembimbing Asisten yang telah meluangkan banyak waktu dalam memberikan bimbingan dan pengarahan selama proses penyusunan skripsi ini.
- 5. Segenap keluarga besar tercinta atas segala bantuan, bimbingan, dorongan serta doa restu yang diberikan kepada penulis selama penyusunan skripsi.
- 6. Sahabat-sahabatku Mahasiswa Jurusan Manajemen Informatika angkatan 2015, atas segala bantuan dan kerjasamanya.
- 7. Semua yang tidak bisa penulis sebutkan satu per satu. Pastinya tak henti-henti penulis sampaikan semoga amal baik semua pihak mendapat balasan yang berlipat ganda dari Sang Pencipta Yang Maha Pengasih dan Penyayang Allah SWT. Aamiin.

Jember, 26 maret 2021 Penulis,

Cyndy Widiyanti

## **DAFTAR ISI**

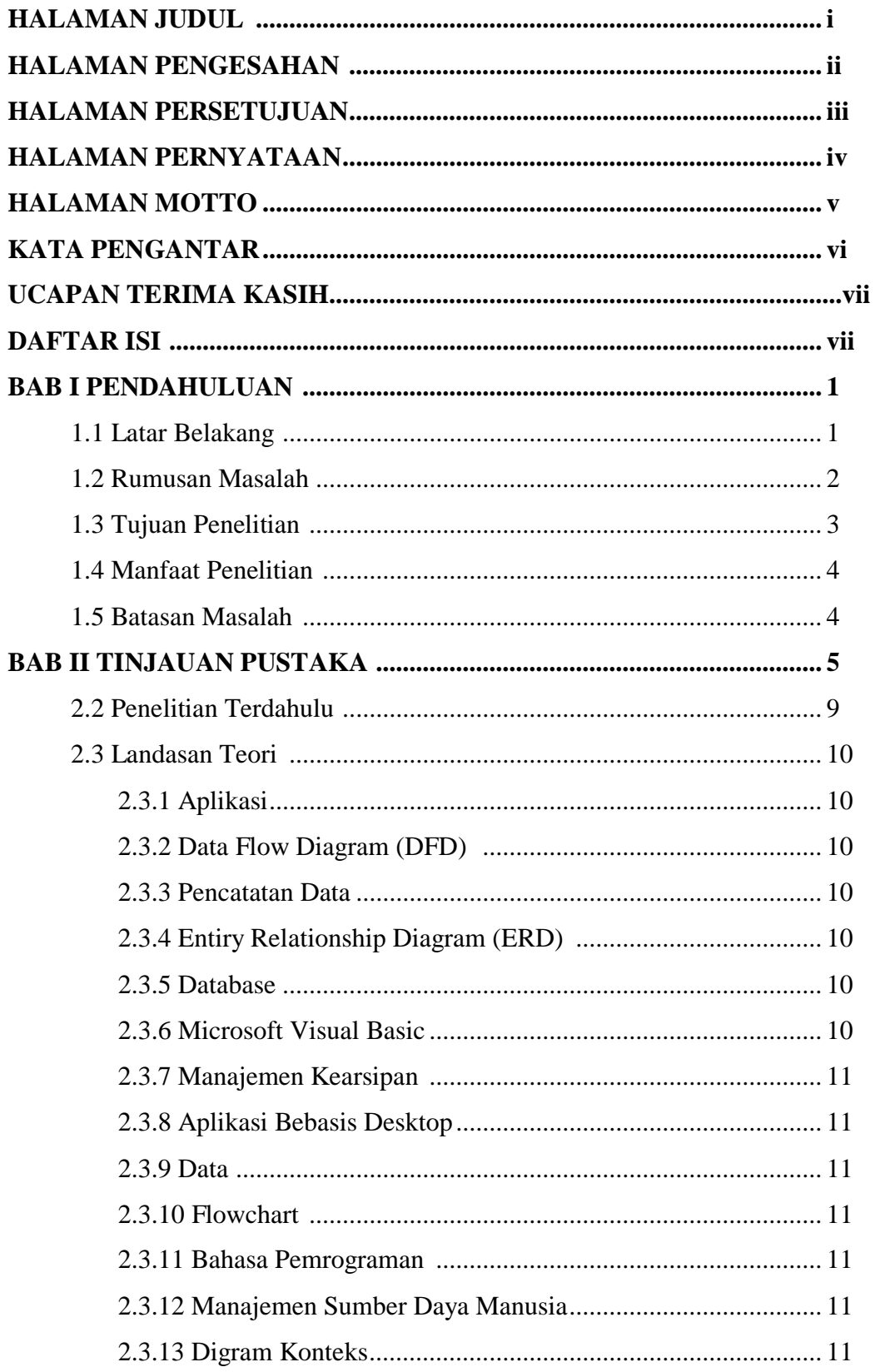

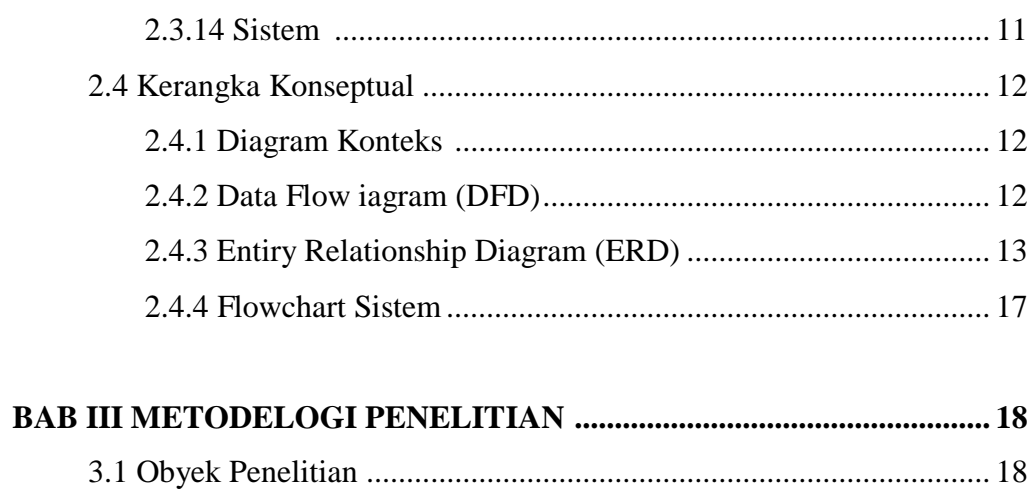

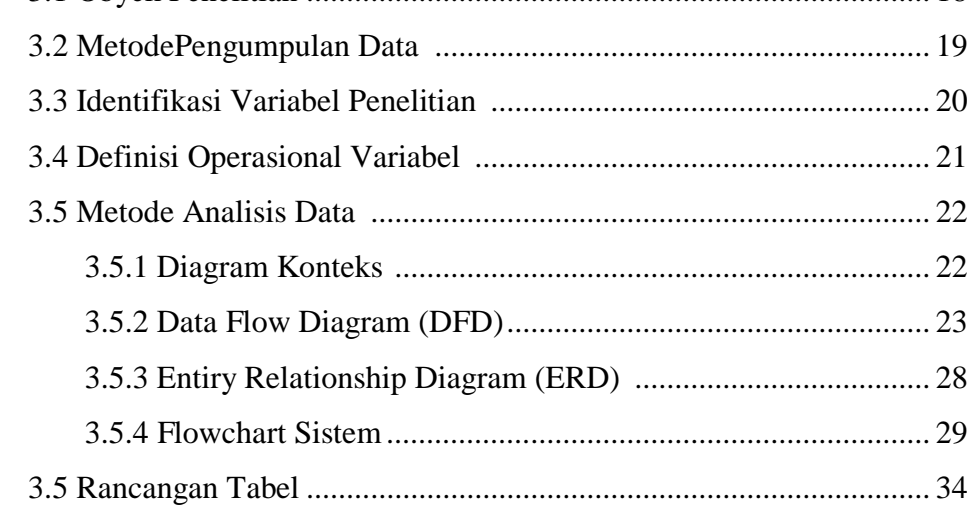

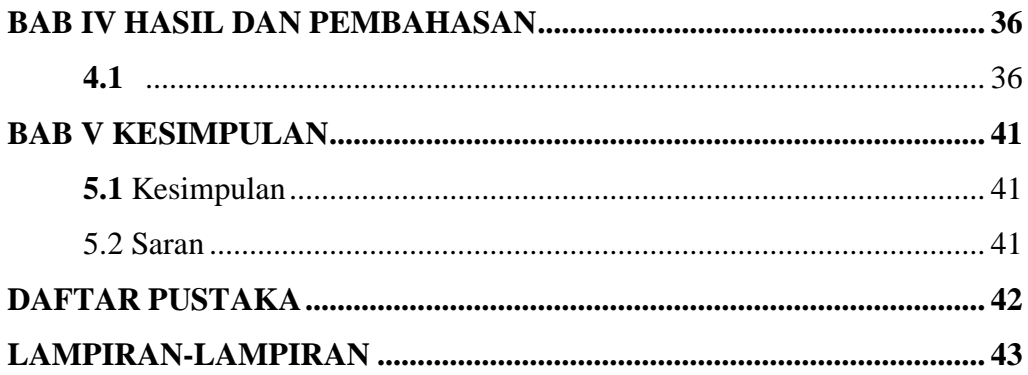

## **BAB I PENDAHULUAN**

#### **1.1 Latar Belakang**

Perkembangan dunia komputer sekarang ini semakin lama semakin canggih, pekerjaan disegala bidang telah dikendalikan oleh komputer. Dahulu tenaga manusia sangatlah berperan penting dalam dunia kerja, namun dijaman modern ini sudah digantikan dengan mesin yang dikendalikan oleh komputer yang tentunya untuk mempermudah pekerjaan.

Penggunaan komputer tidak hanya digunakan untuk bidang pendidikan saja, disegala bidang termasuk dibidang pekerjaan, komputer mempunyai peranan penting dalam operasionalnya. Seiring dengan berjalannya waktu, perkembangan sistem informasi juga semakin berkembang, mulai dari sistem informasi manual (informasi di papan pengumuman, informasi di selembar kertas) hingga sekarang ini dikembangkan menjadi sebuah pemrograman yang berbasis komputerisasi baik client-server, multi user, maupun yang berbasis web, Pengolahan data dalam berbagai segi mulai dari data pribadi, data perusahaan, maupun data penilaian karyawan.

Dalam rangka meningkatkan kedisiplinan, citra, kerja dan kinerja perusahaan menuju good coorporate, perlu adanya penyatuan arah dan pandangan bagi karyawan yang dapat dipergunakan sebagai pedoman atau acuan dalam melaksanakan tugas baik manajerial maupun operasional diseluruh bidang tugas dan unit organisasi perusahaan secara terpadu. Selain itu, pendisiplinan karyawan sangat perlu untuk meningkatkan citra, kerja, dan kinerja karyawan.

PT. Villiger adalah perusahaan yang berjalan di bidang cerutu, rokok & tembakau untuk di export, dan sedang berkembang pesat di Jember Jawa Timur. Saat ini PT VILLIGER sangat membantu mengurangi pengangguran di daerah jember, mulai dari kalangan muda hingga kalangan ibu rumah tangga yang ingin membantu ekonomi keluarganya.

PT Villiger kabupaten jember beralamat di jalan wolter manginsidi no 888A, Desa Ajung Kabupaten Jember, Jawa timur. PT. Villiger berproduksi cerutu, rokok & tembakau yang akan di expert pada client – client tertentu yang sudah bekerjasama dengan pabrik sejak awal. Ada beberapa bagian dalam produksi mulai dari pencucian daun, penataan daun, pemotongan daun, qontroling dan bagian export. Sehingga sangat banyak membantu warga jember untuk mendapatkan pekerjaan yang dalam system krjanya menggunakan system kontrak dan akan di perpanjang hingga di tetapkan, jika hasil kerja karyawan terssebut baik dan masuk dalam kriteria yg perusahaan tersebut tetapkan.

## **1.2 Rumusan Masalah**

System kerja pada PT Villiger yaitu menggunakan system kontrak sehingga di butuhkan pendataan hasil dari pekerja untuk menilai hasil dari pekerjaan mereka. Mulai dari qualitas, penghematan daun, dan juga kecepatan pemotongan dalam pembuatan cerutu ataupun rokok.

Saat ini sistem pendataan beroprasi menggunakan perangkat lunak Microsoft Excel, namun proses tersebut belum berjalan secara optimal, data yang akan di cari masih membutuhkan waktu yang cukup lama sehingga tidak bias mengefisien waktu.

- 1. Bagaimana cara merancang sistem pengolahan data produksi pada PT VILLIGER
- 2. Bagaimana cara sistem tidak membuat pencarian data produksi terlalu lama
- 3. Bagaimana cara sistem memonitor hasil para pekerja PT VILLIGER

#### **1.3 Tujuan Penelitian**

- 1. Untuk mengolah data hasil para pekerja PT VILLIGER Jember berbasis Dekstop.
- 2. Untuk membuat sistem penyimpanan dokumen yang rapi, terkontrol kelengkapannya dan sesuai dengan identitasnya .

3. Untuk membuat user lebih efektif, efisien dan fleksibel serta lebih produktif dalam pekerjaannya sehingga dapat menyajikan informasi yang akurat dan juga dapat memberikan kemudahan bagi user

## **1.4 Manfaat Penelitian**

Manfaat yang diharapkan dalam pembutan aplikasi system pengolahan data sebagai alat bantu penilaian karyawan ini adalah sebagai berikut :

1. Bagi penulis

Menerapkan ilmu teori yang telah didapatkan selama mengikuti perkuliahan untuk di praktekkan menjadi sebuah program, dan nantinya dapat dijadikan pengalaman untuk mengembangkan sistem informasi.

2. Bagi Perusahaan

Dengan adanya aplikasi ini, peneliti berharap hasil penelitian ini mampu membantu dan mempermudah pihak yang bersangkutan dalam mendata dan mengolah hasil kerja para karyawan.

3. Bagi karyawan

Dapat menerima hasil dari kerja kerasnya dengan adil.

#### **1.5 Batasan Masalah**

Mengingat pembahasan mengenai penilaian sangatlah luas, maka pada pembahasan kali ini akan dibatasi seputar aspek penilaian hasil (jumlah) pemotongan, penghematan dan quality control potongan tembakau pada produksi di PT VILLIGER Jember pada periode tahun 2019, Dengan kriteria untuk menentukan kontrak kerja karyawan sebagai berikut:

- Kontrak 3bulan dengan Yield 70% -80%, Speed  $450 550$ , Quality <2%
- Kontrak 6bulan dengan Yield  $80\% 90\%$ , Speed  $600 720$ , Quality <2%
- Karyawan tetap dengan lama kerja karyawan minimal 3tahun, Yield 80% 90% Speed 720, Quality <2%, dan Absensi < 10x selama 3 tahun.
- Stop kontrak dengan yield  $< 70\%$ , Speed  $< 450$ , Quality  $>2\%$ , Dan Absensi >5 selama masa kontrak.

Adapun pembahasan yang spesifik ini bertujuan supaya dalam pembuatan aplikasi pengolahan data penilaian karyawan lebih mudah untuk dipahami dan juga lebih mudah di aplikasikan.

## **BAB II**

## **TINJAUAN PUSTAKA**

## **2.1 Penelitian Terdahulu**

- 1. Irfan Fadmara (2010) " sistem informasi manajemen pemasaran berbasis Web pada CV. Ihyaa&co ". Dalam penelitian ini akan di buat suatu sistem informasi pemasaran berbasis Web dengan menggunakan teknologipengembangan waterfall dengan tools yg di gunakan yaitu PHP versi 5.1.1
- **2.** Junaidi (2015), "Rancang Bangun Aplikasi Sistem Inventory Berbasis Desktop Menggunakan JSE". Penilitian ini dilakukan dengan cara observasi terhadap sistem yang berjalan dan kebutuhan informasi dan sistem, desain dibuat menggunakan UML, dan pembuatan program menggunakan JSE dan DBMS MySql. Hasil dari rancang bangun ini dapat membantu manajemen dalam memonitoring stok sesuai kebutuhan, dan dapat memperkecil human error serta mampu menciptakan laporan dengan cepat dan akurat.
- 3. M. Al-amin Mukholik (2015) " Aplikasi pembayaran Administrasi siswa pada SMK Al Falah songgom Kabupaten Brebes dengan Visual Basic".Tujuan dari penelitian ini antara lain untuk menggambarkan sistem pengelolahan data yang diinginkan, untuk merancang sistem informasi pembayaran administrasi siswa dan mengembangkan informasi pembayaran sebagai media layanan informasi dan rekapdata pembayaran sekolah.
- 4. Putri Wulan Septiantari (2015) " sistem informasi pembayaran les pada lembaga bimbingan belajar Be Excellent pacitan". Tujuan penelitian ini adalah menghasilkan aplikasi sistem informasi pembayarn les pada lembaga bimbingan belajar Be Excellent pacitan dalam mewujudkan pelayanan pembayaran les yang lebih baik dari sekarang.
- 5. Intan Permatasari, Dkk (2016) " Rancang bangun Sistem informasi pencatatan transaksi keuangan pada klinik Graha Amani Sidoarjo". Tujuan penelitian ini untuk membantu bagian keuanagn. Direktur dan keseluruhan pihak yang terkait dalam mengolah transaksi keuangan serta mendapati laporan keuangan yang digunakan sebagai tolak ukur ataupun evaluasi keuangan perusahaan.
- 6. Abdur Rochmad, Achmad sidik, Nada Nazahah (2018) " Perancangan sistem informasi administrasi pembayaran SPP siswa Berbasis WEB di SMA Al-Amanah". Tujuan penelitian untuk meningkatkan ke akuratan,kecepatan, serta ketetapan dalam pembuatan laporan sehingga mengurangi kesalahan dalam laporan pembayaran.
- 7. Haris Fauzi, Endang Retnoningsih (2018) "Sistem informasi Pembayaran biaya Bimbingan Belajar pada Boy Sciene Club Bekasi". Penelitian ini bertujuan untuk menganalisis dan merancangsuatu aplikasi yang dapat menyajikan informasi mengenai jumlah tagihan SPP yang harus dibayarkan oleh mahasiswa.
- **8.** Ramzani (2018) "Rancang Bangun Aplikasi Sistem Informasi Berbasis Website Dalam Pengolahan Data Nilai Dengan Model Waterfall : Studi Kasus SD Negri 28 Pangkal Pinang" . Dalam ilmu pendidikan yang semakin berkembang dan canggih dalam proses menggunakan program – program, baik dalam media komunikasu, pengolahan data nilai dan sebagainya. Penelitian ini membuat website yang dapat melakukan pengendalian atas sistem pengelolahan nilai dengan cara mengkomputerisasi sistem pengolahan nilai sisa untuk menghemat waktu dan biaya, sehingga tidak terjadi kerugian pada pihak sekolah.
- **9.** Novita (2019) " Analisis Dan Perancangan Sistem Informasi Pengarsipan Pada PT BPRS Bangka Belitung Kantor Pusat Pangkal Pinang Berbasis Dekstop" . Pengelolaan pengarsiapan surat menyurat sekarang masih dilakukan metode manual sehingga terjadi ketidak efisienan baik dalam waktu dan juga biaya. Demi mengatasi hal – hal tersebut maka dibangun dan dirancang suatu sistem pengarsipan surat menyurat yang sudah

berbasis komputerisasi dengan menggunakan metode berorientasi onjek dan model FAST.

**10.** Hendrayani (2019) " Rancang Bangun Sistem Informasi Perpustakaan Pada SMP Negeri 1 Pemali Berbasis Web Menggunakan Model FAST ". Tujuan penelitian ini adalah mengembangkan sistem informasi yang dapat mempermudah kinerja pustakawan dan pemustaka di perpustakaan SMP Negeri 1 Pemali. Metode penelitian yang digunakan adalah FAST yang terdiri dari enam fase yaitu investigasi awal, analisis masalah, analisis kebutuhan,analisis keputusan.

| NO             | <b>PENULIS</b>                       | <b>JUDUL</b>                                                                                                    | <b>PERSAMAAN</b>                | <b>PERBEDAAN</b>                                                                                                    |
|----------------|--------------------------------------|----------------------------------------------------------------------------------------------------|---------------------------------|----------------------------------------------------------------------------------------------------|
| $\mathbf{1}$   | Irfan Fadmara<br>(2010)              | sistem informasi<br>manajemen pemasaran<br>berbasis Web pada<br>CV. Ihyaa&co                                                | Perencangan<br>Sistem Informasi | Objek dan waktu<br>penelitian<br>Web<br>dengan<br>menggunakan<br>teknologipengem<br>bangan waterfall<br>dengan tools yg di<br>gunakan<br>yaitu<br>PHP versi 5.1.1 |
| $\overline{2}$ | Junaidi<br>(2015),                   | Rancang Bangun<br>Aplikasi Sistem<br><b>Inventory Berbasis</b><br>Desktop Menggunakan<br><b>JSE</b>                         | Perencangan<br>Sistem Informasi | Objek dan waktu<br>penelitian<br>menggunakan<br>JSE dan DBMS<br>MySql                                                                                             |
| $\overline{3}$ | M. Al-amin<br>Mukholik<br>(2015)     | Aplikasi pembayaran<br>Administrasi siswa<br>pada SMK Al Falah<br>songgom Kabupaten<br>Brebes dengan<br><b>Visual Basic</b> | Perencangan<br>Sistem Informasi | Objek dan waktu<br>penelitian                                                                                                    |
| $\overline{4}$ | Putri Wulan<br>Septiantari<br>(2015) | sistem informasi<br>pembayaran les pada<br>lembaga bimbingan<br>belajar Be Excellent<br>pacitan                             | Perencangan<br>Sistem Informasi | Objek dan waktu<br>penelitian                                                                                                    |
| 5              | Intan<br>Permatasari,<br>Dkk (2016)  | Ranvang bangun<br>Sistem informasi<br>pencatatan transaksi<br>keuangan pada<br>klinik Graha Amani<br>Sidoarjo               | Perencangan<br>Sistem Informasi | Objek dan waktu<br>penelitian                                                                                                    |

Tabel 2.1 Persamaan dan Perbedaan dengan Penelitian Terdahulu

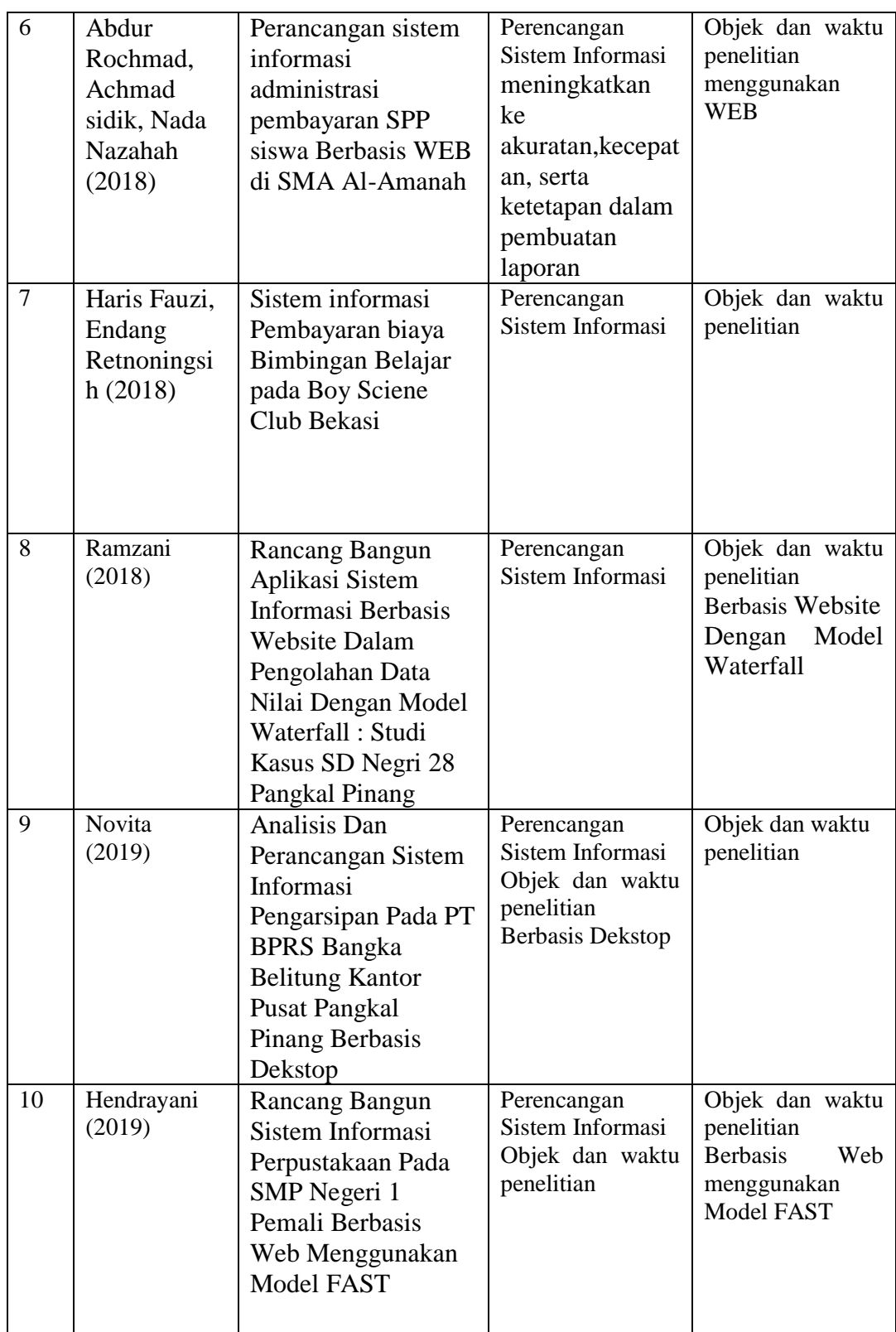

Sumber: beberapa jurnal ilmiah dalam terbita

## **2.2 Landasan Teori**

- Aplikasi menurut Jogiyanto (1999:12) adalah penggunaan dalam suatu komputer, instruksi (instruction) atau pernyataan (statement) yang disusun sedemikian rupa sehingga computer dapat memproses masukan menjadi keluaran.
- Data Flow Diagram (DFD) Menurut Kristanto, 2003 adalah suatu model logika data atau proses yang dibuat untuk menggambarkan dari mana asal data dan kemana tujuan data yang keluaran dari sistem, dimana data di simpan, proses apa yang menghasilkan data tersebut, dan interaksi antara data yang tersimpan dan proses yang dikenakan pada data tersebut.
- Pencatatan data menurut Witarto (2004), Pencatatan data adalah aktivitas penulisan ke buku atau kertas, pemasukan data kedalam computer. Pencatatan histori penjualan barang merupakan proses memasukan data hasil penjualan ke dalam media sistem pencatatan data online yang dapat diakses menggunakan perangkat seperti laptop, komputer, tablet bahkan smartphone.Sumber data utama dalam proses ini adalah nota hasil penjualan barang.
- Entiry Relationship Diagram (ERD) merupakan diagram sederhana yang menggambarkan desain database dari suatu sistem. ERD pertama kali diperkenalkan oleh Chen pada tahun 1976 dan menjadi teknik permodelan data yang dominan sejak 15 tahun yang lalu (Lane, 2004).
- Database menurut Al-fatta (2007:10) menjelaskan, Database yaitu kumpulan data dan informasi yang diorganisasikan sedemikian rupa sehingga mudah diakses pengguna sistem informasi.
- Microsoft Visual Basic menurut Sunyoto (2007:1) "Visual Basic adalah Program untuk membuat aplikasi berbasis Microsoft Windows secara cepat dan mudah. Visual Basicmenyediakan tool untuk membuat aplikasi yang sederhana sampai aplikasi kompleks atau rumit baik untuk perusahaan/instansi dengan sistem yang lebih besar".
- Manajemen Kearsipan menurut Pasal 1 angka 2 Undang-Undang Nomor 43 Tahun 2009 tentang Kearsipan, pengertian arsip atau kintaka adalah rekaman kegiatan atau peristiwa dalam berbagai bentuk dan media sesuai dengan perkembangan teknologi informasi dan komunikasi yang dibuat dan diterima oleh lembaga negara, pemerintahan daerah, lembaga pendidikan, perusahaan, organisasi politik, organisasi kemasyarakatan, dan perseorangan dalam pelaksanaan kehidupan bermasyarakat, berbangsa, dan bernegara.
- Aplikasi Berbasis Desktop menurut Konixbam (2009), adalah suatu aplikasi yang dapat berjalan sendiri atau independen tanpa menggunakan browser atau koneksi Internet di suatu komputer otonom dengan operating system atau platform tertentu.
- Data menurut Turban (2010, p41), data adalah deskripsi dasar dari benda, peristiwa, aktivitas dan transaksi yang direkam, dikelompokkan, dan disimpan tetapi belum terorganisir untuk menyampaikan arti tertentu.
- Pahlevy (2010) menyatakan bahwa Flowchart (bagan alir) merupakan sebuah gambaran dalam bentuk diagram alir dari algoritma-algoritma dalam suatu program, yang menyatakan arah alur program tersebut.
- Bahasa Pemrograman menurut Munir (2011:13) mengemukakan bahwa "Bahasa pemrograman adalah bahasa komputer yang digunakan dalam menulis program."
- Manajemen Sumber Daya Manusia menurut A.A. Anwar Prabu Mangkunegara (2013:2), "Manajemen sumber daya manusia merupakan suatu perencanaan, pengorganisasian, pengkoordinasian, pelaksanaan, dan pengawasan terhadap pengadaan, pengembangan, pemberian balas jasa, pengintegrasian, dan pemisahan tenaga kerja dalam rangka mencapai tujuan organisasi".
- Al-Bahra bin Ladjamudin (2013) mengatakan bahwa Diagram Konteks ini merupakan level tertinggi dari DFD yang menggambarkan seluruh input ke sistem atau output dari sistem

 Sistem menurut Mulyadi (2016:5), Sistem adalah "suatu jaringan prosedur yang dibuat menurut pola yang terpadu untuk melaksanakan kegiatan pokok perusahaan".

### **2.3 Kerangka Konseptual**

## **2.3.1 Diagram Konteks**

Diagram konteks ini akan memberi gambaran tentang keseluruhan sistem. Sistem dibatasi oleh Boundary (dapat digambarkan dengan garis putus) dan pada diagram konteks ini hanya ada satu proses serta tidak boleh ada data store dalam diagram konteks. Untuk menggambarkan diagram konteks deskripsikan data apa saja yang dibutuhkan oleh sistem dan dari mana sumbernya, serta informasi apa saja yang akan dihasilkan sistem dan kemana informasi tersebut akan diberikan.

Hakekatnya sistem mempunyai keterkaitan dengan sejumlah entitas, baik itu keterkaitan dengan entitas luar sistem maupun keterkaitan dengan entitas dalam sistem.

## **2.3.2 Data Flow Diagram (DFD)**

Data Flow Diagram (DFD) adalah alat pembuatan model yang memungkinkan profesional sistem untuk menggambarkan sistem sebagai suatu jaringan proses fungsional yang dihubungkan satu sama lain dengan alur data, baik secara manual maupun komputerisasi. DFD ini sering disebut juga dengan nama Bubble chart, Bubble diagram, model proses, diagram alur kerja, atau model fungsi.

DFD ini adalah salah satu alat pembuatan model yang sering digunakan, khususnya bila fungsi-fungsi sistem merupakan bagian yang lebih penting dan kompleks dari pada data yang dimanipulasi oleh sistem. Dengan kata lain, DFD adalah alat pembuatan model yang memberikan penekanan hanya pada fungsi sistem.

DFD ini merupakan alat perancangan sistem yang berorientasi pada alur data dengan konsep dekomposisi dapat digunakan untuk penggambaran analisa

maupun rancangan sistem yang mudah dikomunikasikan oleh profesional sistem kepada pemakai maupun

pembuat program.

Berikut adalah komponen Data Flow Diagram

| <b>No</b> | Simbol | Keterangan                                                                                                    |
|-----------|--------|----------------------------------------------------------------------------------------------------|
|           |        | Terminator mewakili entitas eksternal<br>yang berkomunikasi dengan sistem yang<br>sedang dikembangkan.<br>Biasanya terminator dikenal dengan nama<br>entitas luar (external entity). |
| 2         |        | Proses menggambarkan bagian<br>dari sistem yang mentransformasikan<br>input menjadi output.                                                                                          |
| З         |        | Data store ini biasanya berkaitan dengan<br>penyimpananpenyimpanan, seperti file<br>atau database                                                                                    |
|           |        | data flow / alur data digambarkan dengan<br>anak panah, yang menunjukkanarah<br>menuju ke dan keluar dari suatu proses.                                                              |

Menurut Yourdan dan DeMarco

## **2.3.3 Entiry Relationship Diagram (ERD)**

ERD (Entity Relationship Diagram) adalah suatu model untuk menjelaskan hubungan antar data dalam basis data berdasarkan objek-objek dasar data yang mempunyai hubungan antar relasi.

ERD untuk memodelkan struktur data dan hubungan antar data, untuk menggambarkannya digunakan beberapa notasi dan simbol.

Simbol-simbol yang digunakan dalam Entity Relationship Diagram (ERD) sebagai berikut:

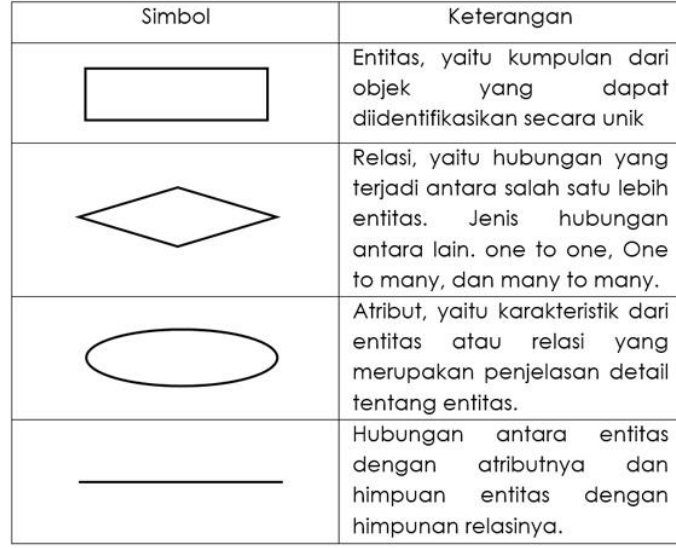

Pada dasarnya ada 3 komponen yang di gunakan dalam ERD, yaitu :

a) Entitas

Entiti merupakan objek yang mewakili sesuatu yang nyata dan dapat dibedakan dari sesuatu yang lain. Simbol dari entiti ini biasanya digambarkan dengan persegi panjang.

b) Atribut

Setiap entitas pasti mempunyai elemen yang disebut atribut yang berfungsi untuk mendes-kripsikan karakteristik dari entitas tersebut. Isi dari atribut mempunyai sesuatu yang dapat mengidentifikasikan isi elemen satu dengan yang lain. Gambar atribut diwakili oleh simbol elips.

• Atribut Key

Atribut Key adalah satu atau gabungan dari beberapa atribut yang dapat membedakan semua baris data ( Row/Record ) dalam tabel secara unik. Dikatakan unik jika pada atribut yang dijadikan key tidak boleh ada baris data dengan nilai yang sama

Contoh : Nomor pokok mahasiswa (NPM), NIM dan nomor pokok lainnya

• Atribut simple

Atribut yang bernilai atomic, tidak dapat dipecah/ dipilah lagi Contoh : Alamat, penerbit, tahun terbit, judul buku.

Atribut Multivalue

Nilai dari suatu attribute yang mempunyai lebih dari satu (multivalue) nilai dari atrribute yang bersangkutan

Contoh : dari sebuah buku, yaitu terdapat beberapa pengarang.

• Atribut Composite

Atribut composite adalah suatu atribut yang terdiri dari beberapa atribut yang lebih kecil yang mempunyai arti tertentu yang masih bisah dipecah lagi atau mempunyai sub attribute.

Contoh : dari entitas nama yaitu nama depan, nama tengah, dan nama belakang

• Atribut Derivatif

Atribut yang tidak harus disimpan dalam database Ex. Total. atau atribut yang dihasilkan dari atribut lain atau dari suatu relationship. Atribut ini dilambangkan dengan bentuk oval yang bergaris putus-putus

c) Hubungan / Relasi

Hubungan antara sejumlah entitas yang berasal dari himpunan entitas yang berbeda.

## **Derajat relasi atau kardinalitas rasio**

Menjelaskan jumlah maksimum hubungan antara satu entitas dengan entitas lainnya

• One to One (Satu ke Satu)

Setiap 1 calon karyawan yang mendaftar pada PT Villiger hanya memiliki 1 ID number kekaryawanan.

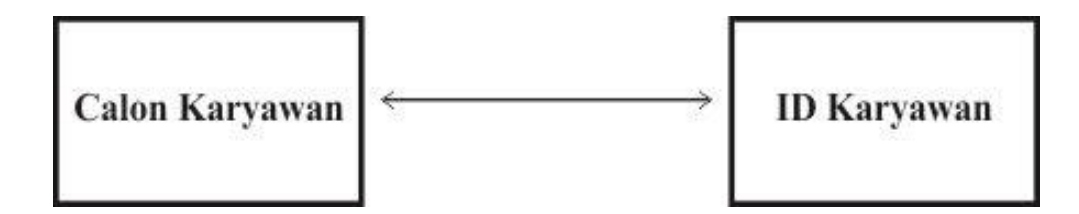

• One to Many (Satu ke Banyak)

1 daftar hadir bisa terisi lebih dari 1 karyawan.

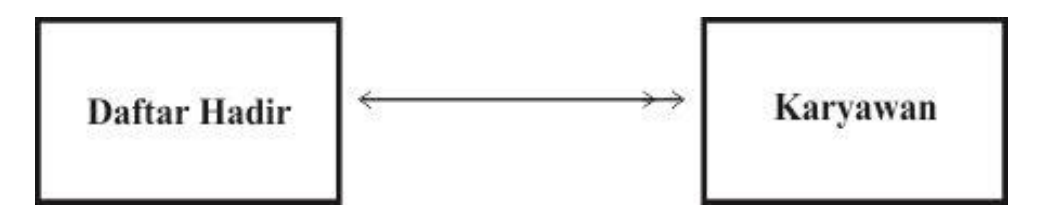

Many to Many (Banyak ke Banyak)

karyawan dengan masing – masing ID mendapatkan Penilaian dari hasil kerjanya dari beberapa aspek.

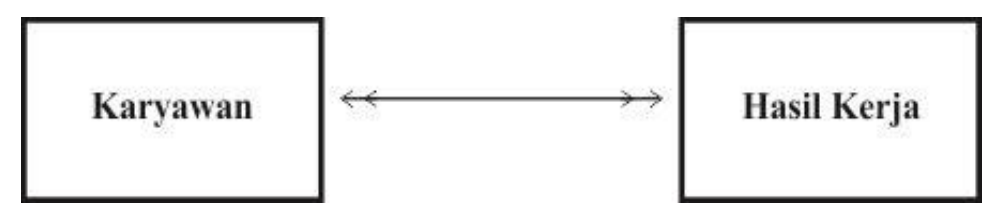

## **2.3.4 Flowchart Sistem**

Berikut ini adalah contoh simbol flowchart beserta maksudnya :

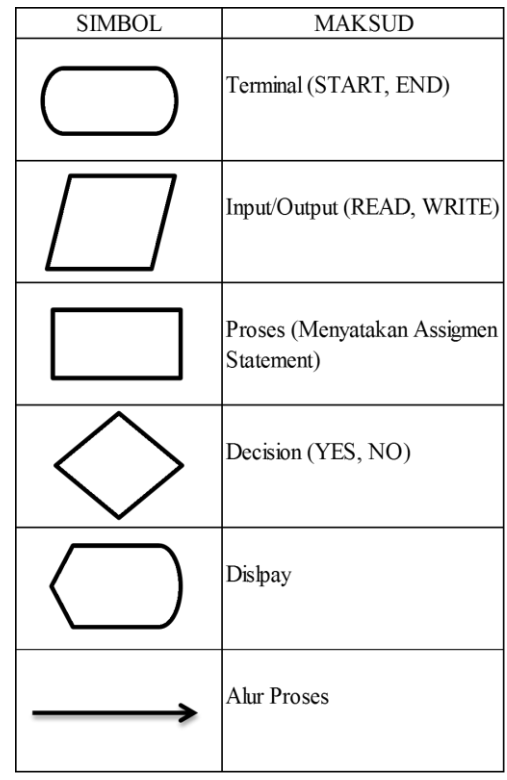

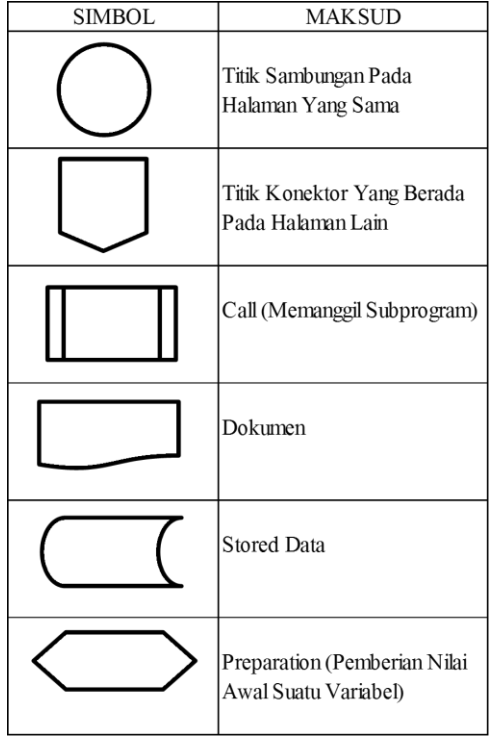

## **BAB III**

## **METODE PENELITIAN**

#### **3.1. Obyek Penelitian**

Penelitian ini dilakukan di wilayah kabupaten jember dengan obyek penelitian pada PT. Villiger Tobacco Indonesia , Ajung – Jember - Jawa Timur.

## **3.2.Metode Pengumpulan Data**

Metode pengumpulan data adalah teknik atau cara yang dilakukan oleh peneliti untuk mengumpulkan data. Pengumpulan data dilakukan untuk memperoleh informasi yang dibutuhkan dalam rangka mencapai tujuan penelitian.

Ada berbagai metode pengumpulan data yang dapat dilakukan dalam sebuah penelitian. Metode pengumpulan data ini dapat digunakan secara sendiri-sendiri, namun dapat pula digunakan dengan menggabungkan dua metode atau lebih. Beberapa metode pengumpulan data yang digunakan antara lain:

1) Observasi

Observasi adalah metode pengumpulan data yang kompleks karena melibatkan berbagai faktor dalam pelaksanaannya. Metode pengumpulan data observasi tidak hanya mengukur sikap dari responden, namun juga dapat digunakan untuk merekam berbagai fenomena yang terjadi. Teknik pengumpulan data observasi cocok digunakan untuk penelitian yang bertujuan untuk mempelajari perilaku manusia, proses kerja, dan gejala-gejala alam. Metode ini juga tepat dilakukan pada responden yang kuantitasnya tidak terlalu besar. Metode pengumpulan data observasi kali ini menggunakan kategori participant observation, yakni dalam participant observation, peneliti terlibat secara langsung dalam kegiatan sehari-hari orang atau situasi yang diamati sebagai sumber data PT. Villager Tobaco Jember.

2) Wawancara

Wawancara adalah teknik pengumpulan data yang dilakukan melalui tatap muka dan tanya jawab langsung antara peneliti dan narasumber. Seiring perkembangan teknologi, metode wawancara dapat pula dilakukan melalui media-media tertentu, misalnya telepon, email, atau lainnya. Wawancara tidak terstruktur merupakan kategori yang digunakan, yakni dalam wawancara tidak terstruktur adalah wawancara bebas dan tidak menggunakan pedoman wawancara yang berisi pertanyaan-pertanyaan spesifik, namun hanya memuat poin-poin penting dari masalah yang ingin digali dari responden.

3) Studi Pustaka

Studi Pustaka adalah metode pengumpulan data dengan mencari informasi lewat internet, buku, majalah, koran dan literatur lainnya yang bertujuan untuk membentuk sebuah landasan teori serta memperoleh data yang lengkap dan tepat.

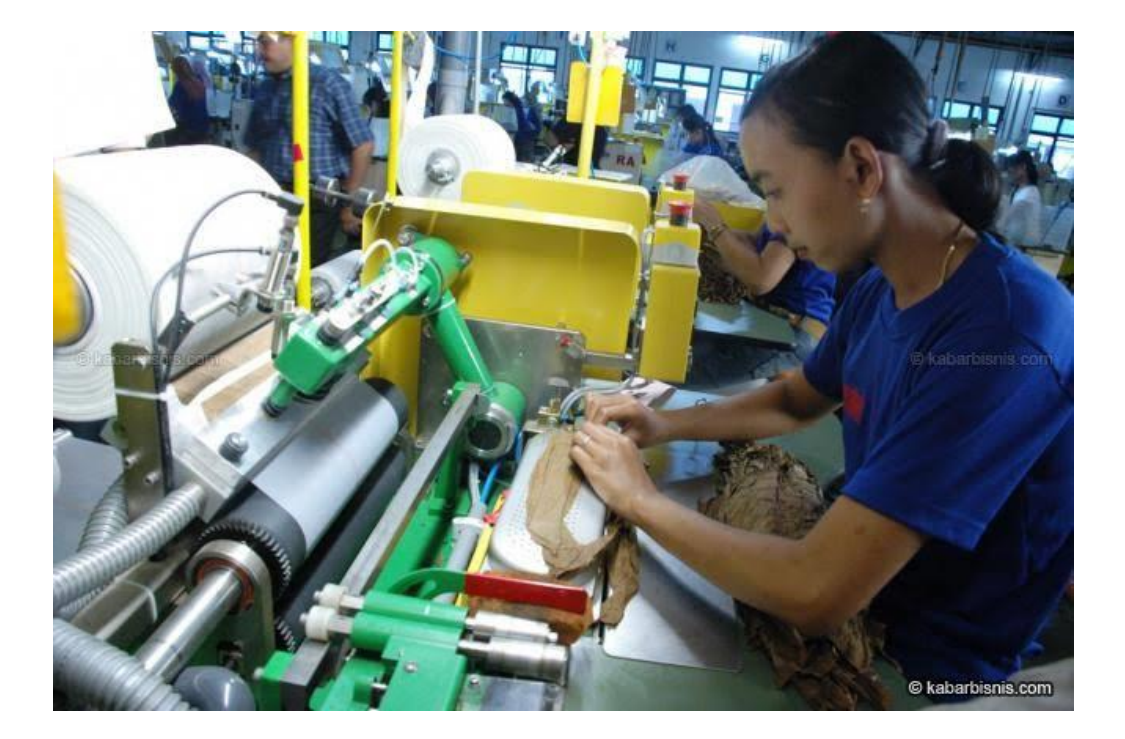

4) Dokumentasi

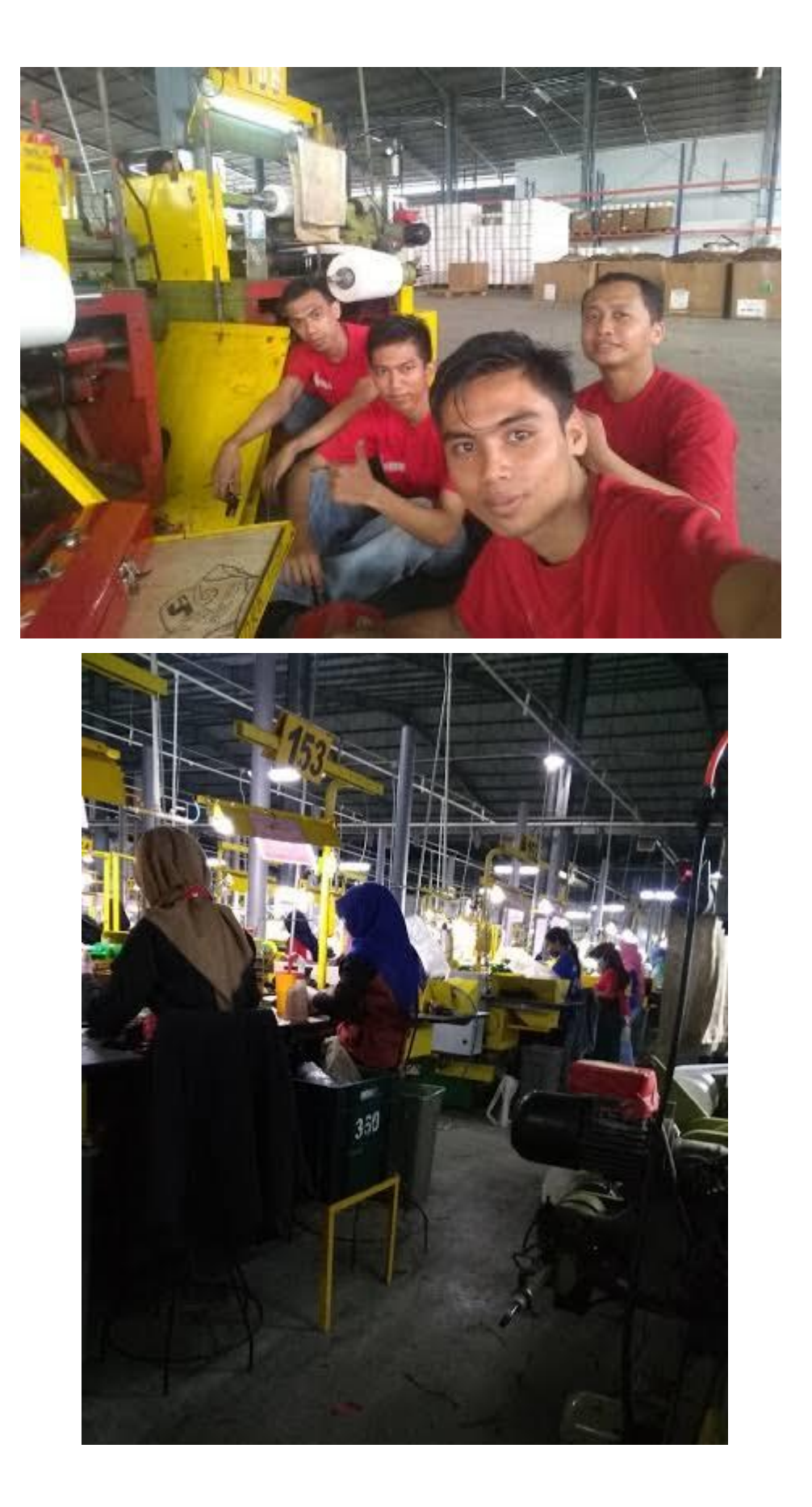

## **3.3.Identifikasi Variabel Penelitian**

Variabel penelitian adalah suatu atribut atau sifat atau nilai dari orang, obyek atau kegiatan yang mempunyai variasi tertentu yang ditetapkan oleh peneliti untuk dipelajari dan kemudian ditarik kesimpulan (Sugiyono, 2011).

Identifikasi dari variabel ini adalah : Penilaian karyawan melalui beberapa aspek mulai dari a) Quality Control potongan daun tembakau b) Pengiritan pemotongan daun c) Kecepatan pemotongan daun d) Absensi e) Disiplin kerja.

## **3.4.Definisi Operasional Variabel**

Definisi operasional variabel adalah pengertian variabel yang diungkap dalam definisi konsep tersebut secara operasional, praktik, dan nyata dalam lingkup obyek penelitian/obyek yang diteliti.

- Pengelolahan Penilaian Karyawan
- Pencatatan data
- Data
- Sistem
- Aplikasi
- Aplikasi Berbasis Desktop
- Database
- Bahasa Pemrograman
- Microsoft Visual Basic

## **3.5.Metode Analisis Data**

## **3.5.1.Diagram Konteks**

Diagram Konteks menggambarkan satu lingkaran besar yang dapat mewakili seluruh proses yang terdapat di dalam suatu sistem. Merupakan tingkatan tertinggi dalam DFD dan biasanya diberi nomor 0 (nol). Semua entitas eksternal yang ditunjukkan pada diagram konteks berikut aliran-aliran data utama menuju dan dari sistem. Diagram ini

sama sekali tidak memuat penyimpanan data dan tampak sederhana untuk diciptakan.

Hubungan antara entitas dengan sistem digambarkan dengan Diagram Konteks dibawah ini :

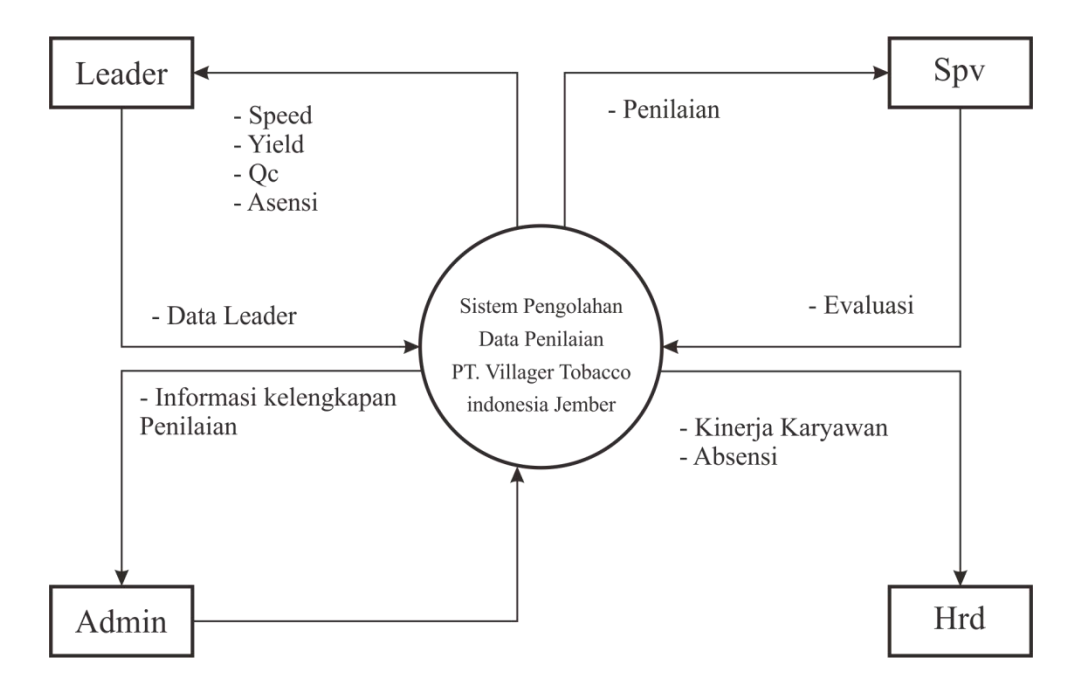

**Gambar diagram konteks**

Penjelasan gambar diatas :

- Leader memberikan data hasil kinerja karyawan berupa speed, yield, qc kepada admin.
- Admin menginput data, membuat form absensi dan form hasil kerja untuk monitoring kinerja karyawan.
- Spv mengevaluasi karyawan dari penilaian yang d input oleh admin
- Laporan kinerja karyawan dan hasil evaluasi
- **3.5.2. Data Flow Diagram (DFD)**
	- **Diagram Nol (DFD Level 2),** merupakan satu lingkaran besar yang mewakili lingkaran-lingkaran kecil yang ada di dalamnya. Merupakan pemecahan dari diagram Konteks ke diagram Nol. di dalam diagram ini memuat penyimpanan data.

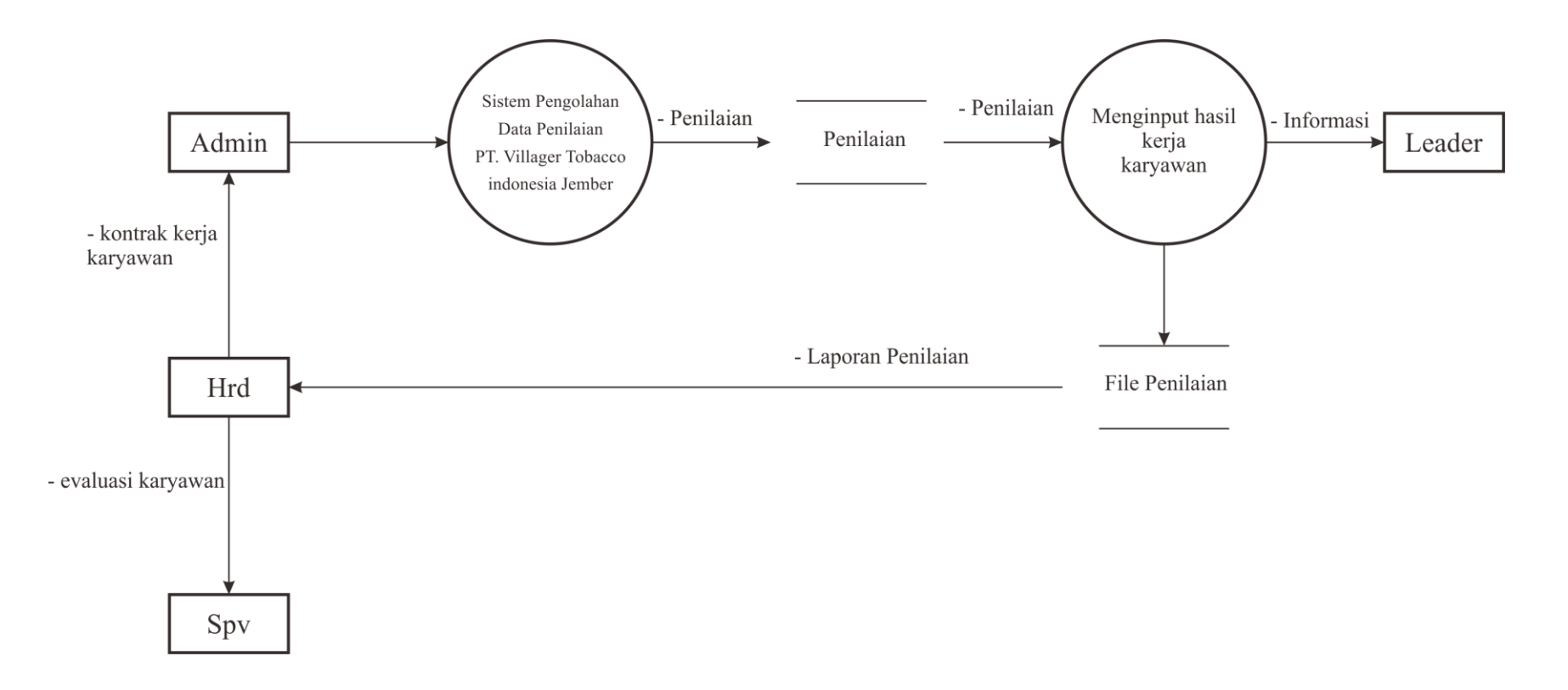

**Diagram Nol (DFD Level 2)**

Penjelasan **Diagram Nol (DFD Level 2),** adalah sebagai berikut:

- Admin melakukan input sesuai inputan data yang terdapat pada sistem pengolahan data dan penilaian PT. Villager Tobaco Jember.
- Admin melakukan input hasil kerja karyawan setelah selesai kerja karyawan. Hal tersebut dilaporkan oleh leader masing-masing. Proses ini berisikan tentang speed kerja, yield dan grade. Data ini didapatkan dari laporan masing-masing leader sesuai dengan hasil kerja yang dilakukan oleh karyawan.
- Hasil input dari Admin diolah oleh sistem dan kemudian menghasilkan data yang dapat ditarik oleh admin berupa laporan grade yang dapat dikonsumsi oleh HRD dan spv.
- Spv mengevaluasi karyawan.

 **Diagram Rinci (DFD Level 3),** merupakan diagram yang menguraikan proses apa yang ada dalam diagram Nol.

**Proses Absensi** 

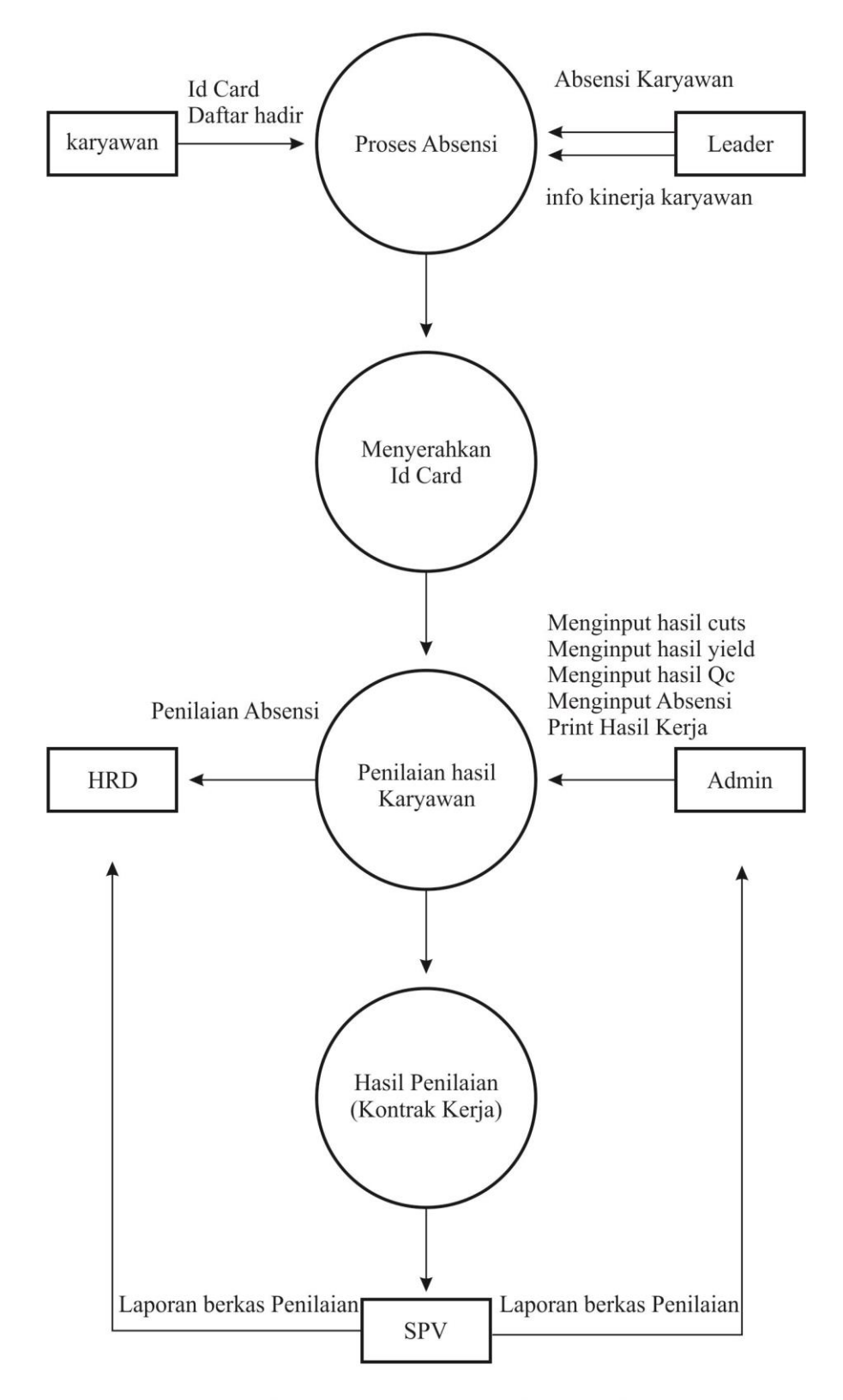

**Gambar Diagram Rinci (DFD Level 3)** 

24

Penjelasan **Diagram Rinci (DFD Level 3),** adalah sebagai berikut:

- Karyawan melakukan absensi menggunakan id card untuk setiap harinya di saat masuk dan pulang kerja.
- Leader juga melakukan absensi manual untuk mencocokkan dengan absensi mesin dengan bagian admin/spv
- Setelah memperoleh hasil absensi leader membuat laporan hasil penilaian karyawan.
- SPV mengevaluasi karyawan dan mengarsip hasil kerja karyawan

## **3.5.3. Entiry Relationship Diagram (ERD)**

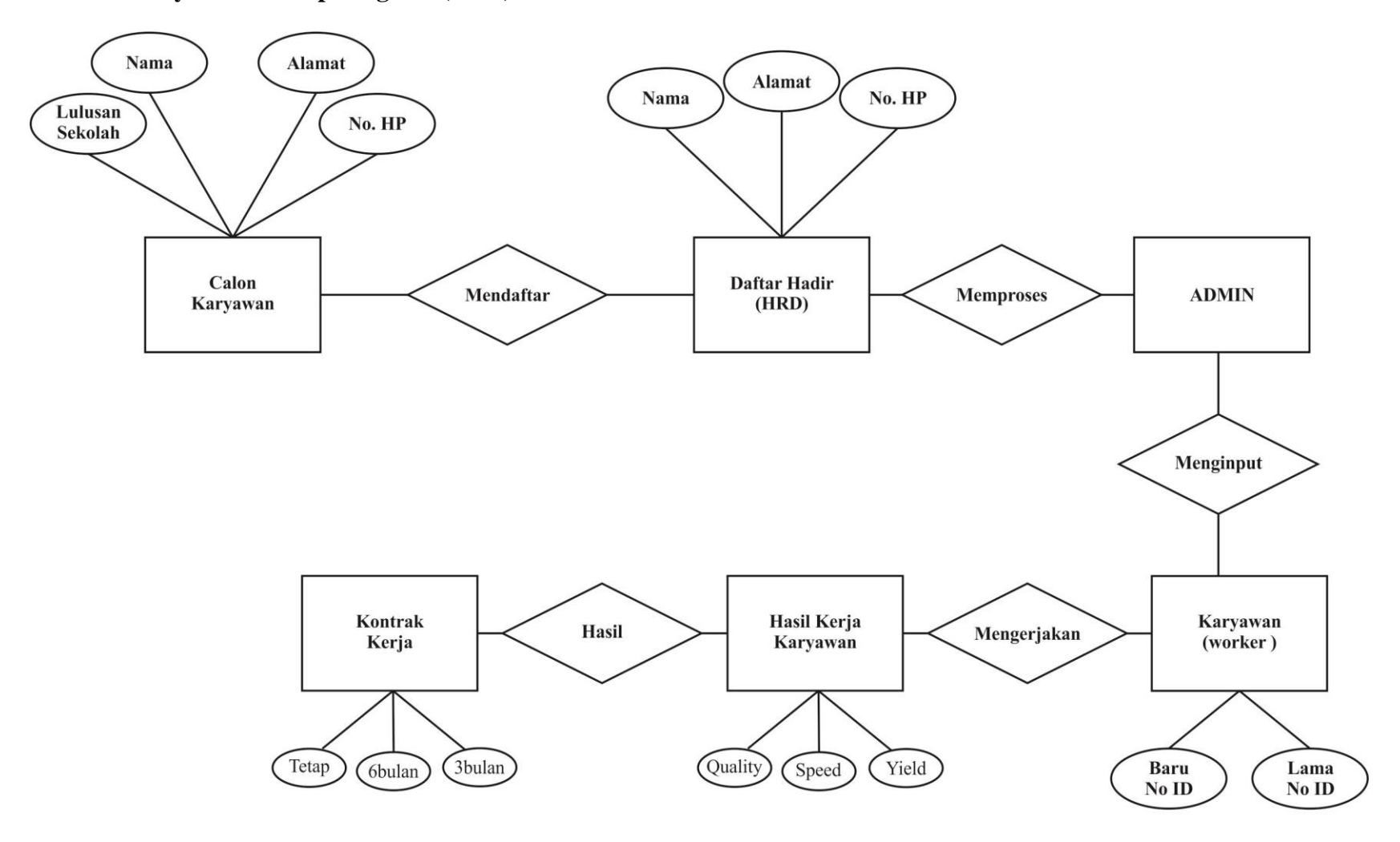

Gambar Entity Relation Diagram (ERD) Pengplahan Data Produksi PT. Villiger Tobacco Indonesia
Keterangan **Entity Relationship Diagram,** adalah sebagai berikut:

- Admin melakukan isian data awal berupa pendaftaran user dan password untuk admin baru.
- Admin melakukan isian data awal untuk karyawan, baik itu baru, lama dan perubahan data. Isi dari data karyawan adalah:
	- No ID Karyawan
	- Nama
	- Alamat
	- Lulusan
	- Password
- Setelah semua data terisi maka karyawan dapat melaporkan kegiatan absensi dan hasil kerja melalui koordinator masingmasing divisi. Koordinator melaporkan kembali ke admin untuk dilakukan input ke sistem.
- Sistem pengolahan data dan penilaian melakukan proses kemudian menghasilkan output yang dapat ditarik oleh admin. Hasil output tersebut berupa:
	- Laporan kerja yang berisikan tentang Speed, Yield dan Quality yang dihasilkan oleh karyawan.
- Admin melakukan penarikan data dan melaporkan kepada **HRD**
- HRD melakukan proses admintrasi penggajian dan program kontrak kerja kemudian diserahkan kembali ke admin untuk dijadikan arsip dan di bagikan ke karyawan

Berikut adalah gambar ERD Pada Aplikasi :

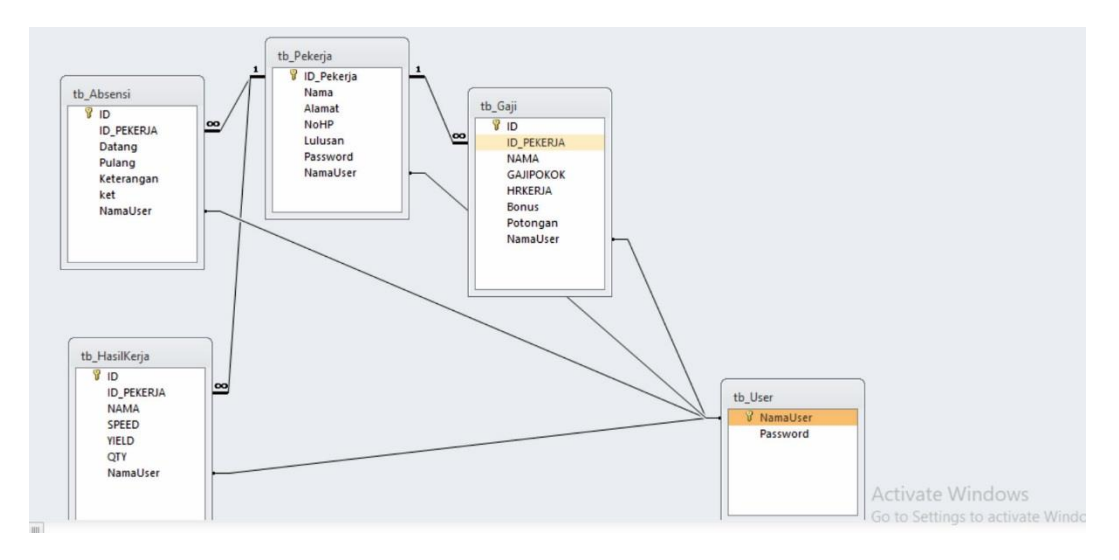

### **3.5.4. Flowchart Sistem**

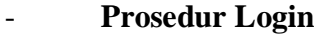

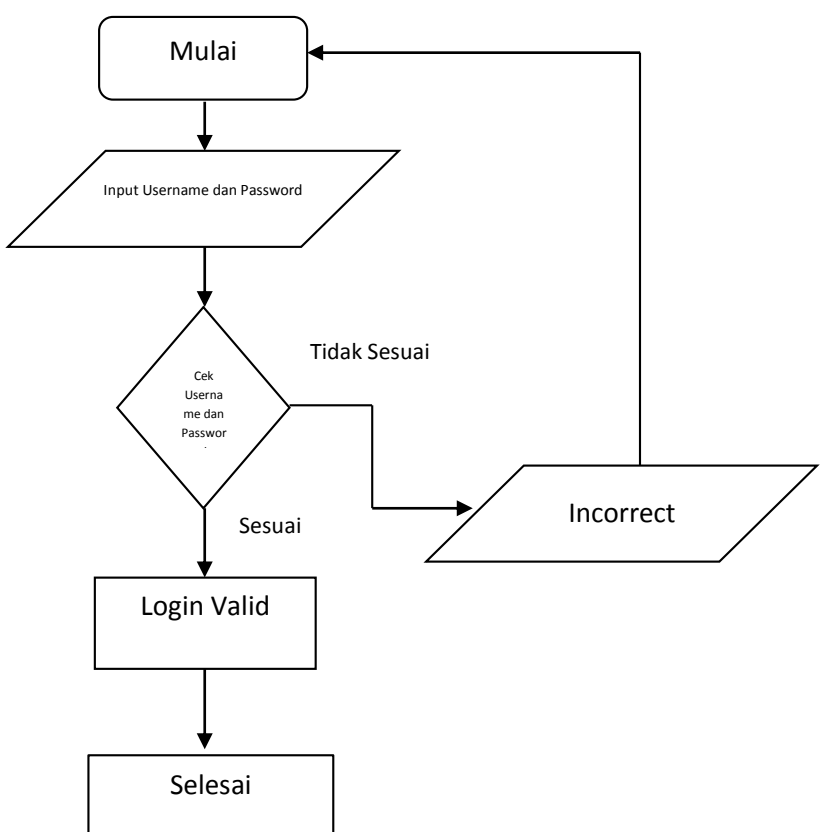

# **Gambar Prosedur Login Sistem Pengolahan Data dan Penilaian**

### **PT. Villager Tobaco Jember.**

Keterangan dari gambar diatas adalah sebagai berikut:

- Admin melakukan login pada sistem
- Memasukkan Username dan password, sistem memberikan informasi jika username dan password salah makan akan kembali lagi pada proses login awal.
- Login valid maka admin dapat memulai input data pada sistem.

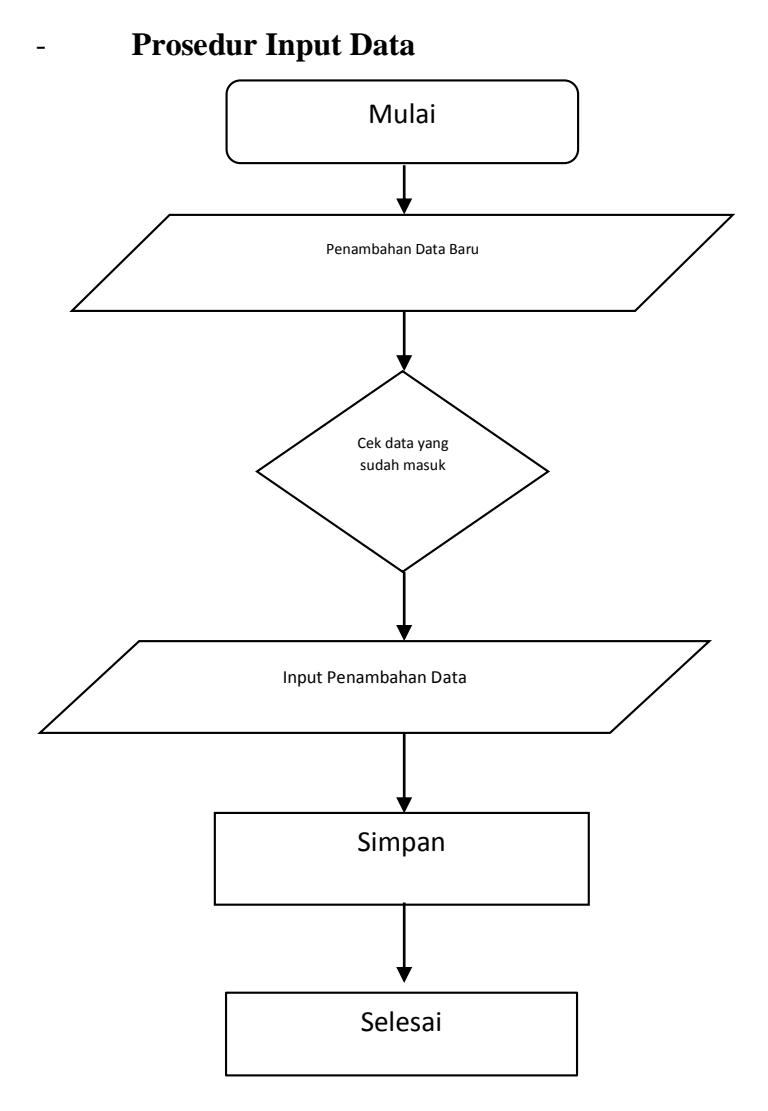

### **Gambar Proses Penambahan Data**

Penjelasan gambar diatas adalah sebagai berikut:

- Admin melakukan penambahan data baru
- Sistem memeriksa kelengkapan data, dan tombol sistem tidak bisa di klik jika data kurang lengkap.
- Jika data lengkap maka tombol simpan dapat di klik

### - **Prosedur Cari Data**

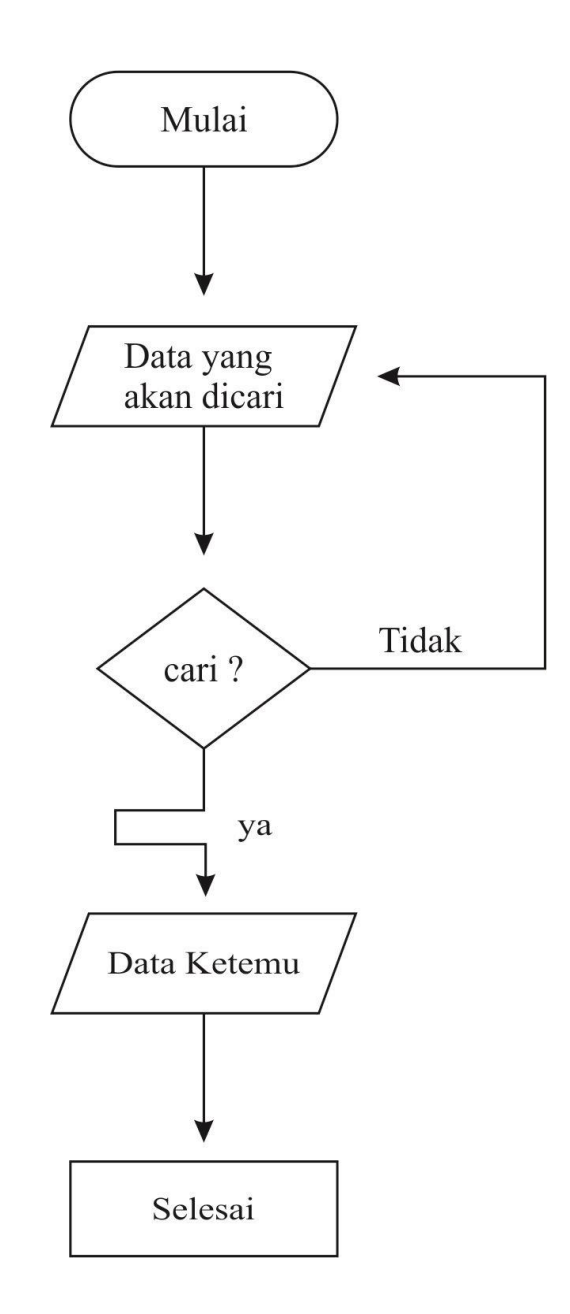

### **Gambar Cari Data**

Keterangan gambar adalah sebagai berikut:

- Admin mencari data yang akan di tarik/diambil
- Sistem melakukan proses filter dan jika selesai maka akan menampilkan di layar.
- Jika pengguna menemukan data yang dicari maka selesai

### - **Prosedur Ubah Data**

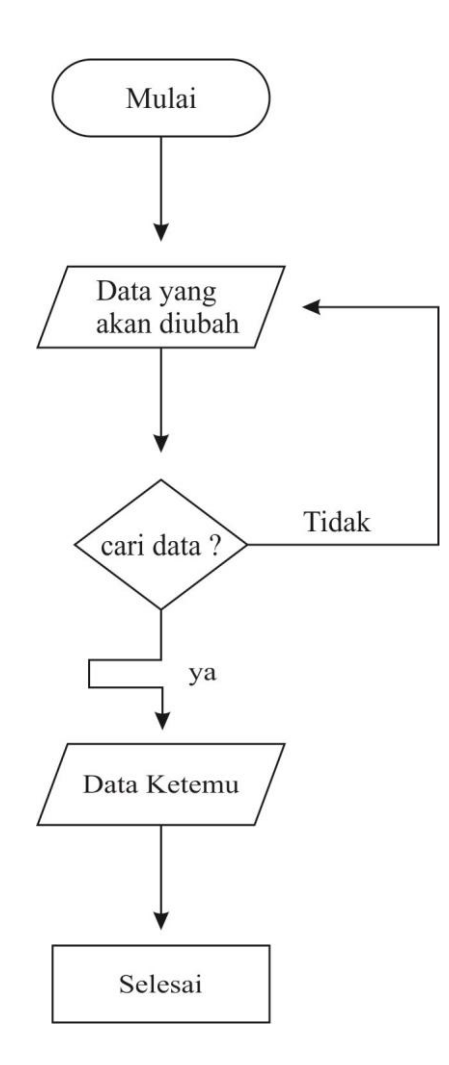

### **Gambar Ubah Data**

Keterangan gambar adalah sebagai berikut:

- Pengguna memulai untuk merubah data yang akan di rubah
- Pengguna mencari data yang akan di ubah jika tidak ketemu maka kembali untuk menginput data yang akan di rubah dengan benar
- Jika data ketemu maka pengguna langsung saja merubah data yang akan dirubah tersebut dan selesai

- **Prosedur Cetak Laporan**

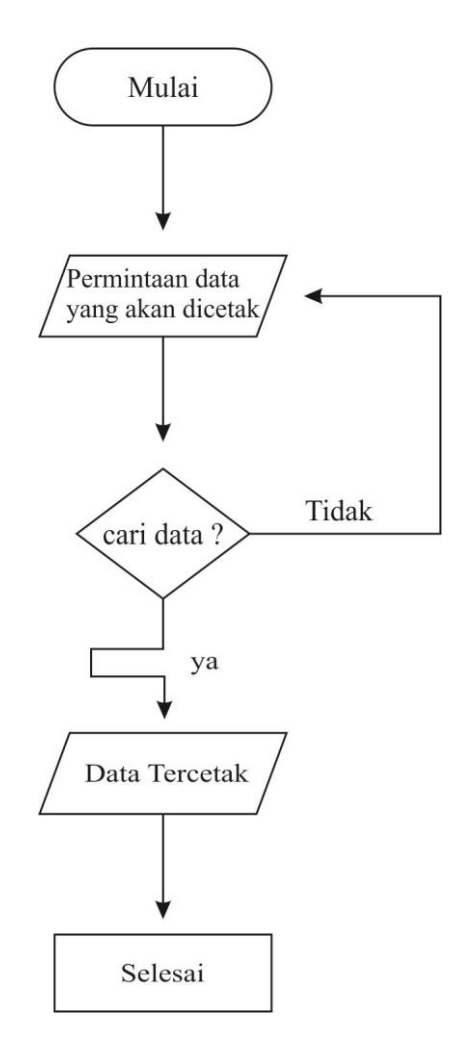

Keterangan gambar adalah sebagai berikut:

- Pengguna memulai untuk memasukkan permintaan data yang akan di cetak
- Jika pengguna membatalkan data yang akan dicetak maka pengguna kembali ke menu untuk memasukkan data yang akan di cetak dengan benar
- Pengguna menemukan yang akan dicetak maka pengguna langsung aja mencetak laporan tersebut dan selesai

| No | Field     | Type dan<br>Length | Keterangan                    |  |  |  |
|----|-----------|--------------------|-------------------------------|--|--|--|
|    | Nama User | Text $(15)$        | Sebagai Primery key           |  |  |  |
|    | Password  | Text $(15)$        | Sebagai kode pengaman<br>User |  |  |  |

- **Tb\_User**

# - **Tb\_Pekerja**

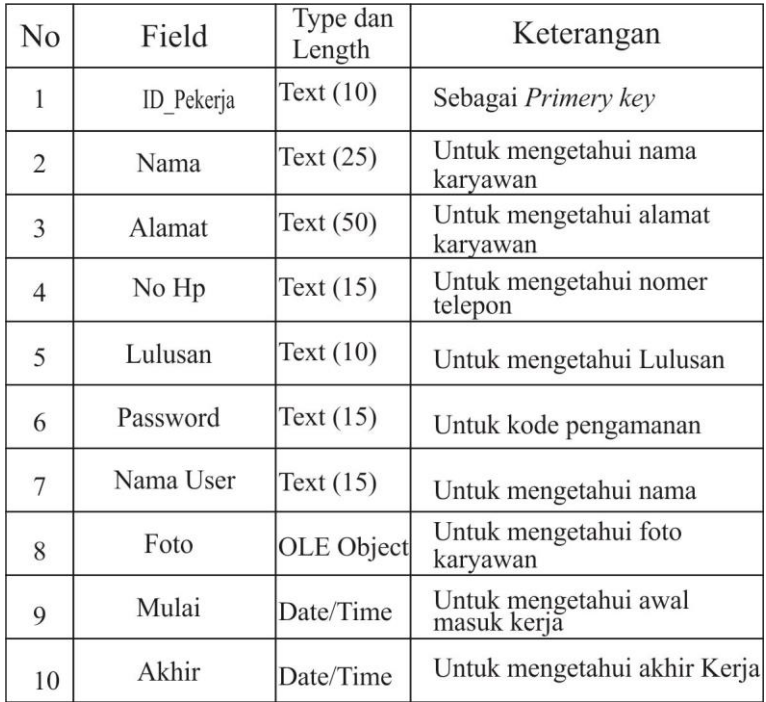

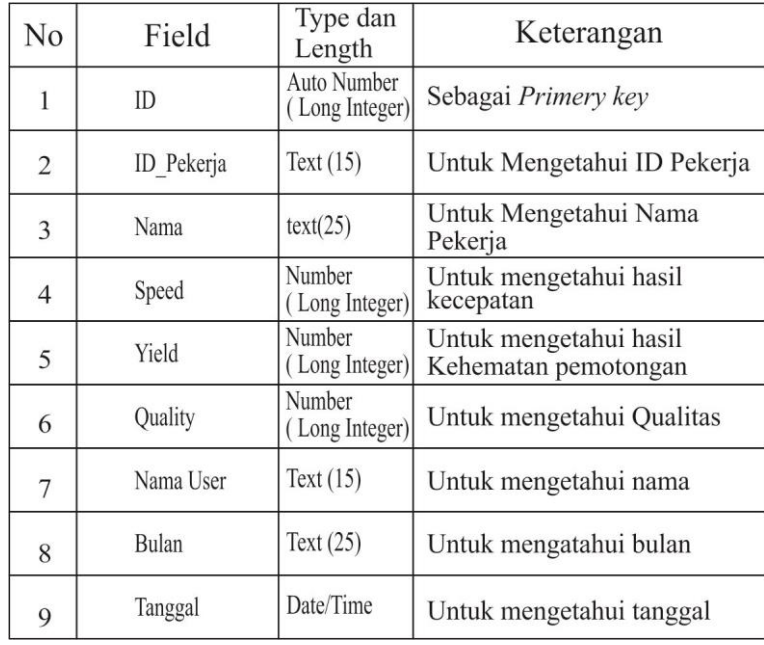

# - **Tb\_Absensi**

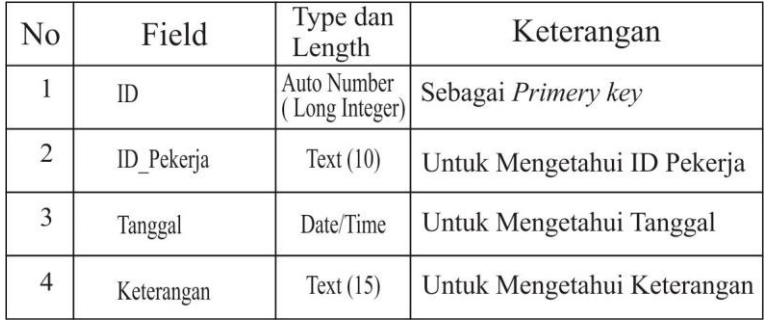

### **BAB IV**

### **HASIL DAN PEMBAHASAN**

#### **4.1. Implementasi Halaman Aplikasi**

Pada implementasi ini dibutuhkan seorang *user* yang mampu menjalankan atau mengoperasikan komputer dan menjalankan sistem yang telah dibuat sehingga penerapan implementasi sistem dapat berjalan dengan baik.

### **4.1.1. Form Login**

Login ini merupakan proses yang mengharuskan *user* untuk masuk ke dalam sebuah layanan yang berisi *username* dan *password* sebagai hak akses untuk dapat memodifikasi hal-hal yang berkaitan dengan data dan informasi didalam aplikasi pengarsipan dokumen.

Sebelum masuk ke *form input* data tender, *user* diminta untuk menginput password terlebih dahulu. Saat ini halaman login bisa dilakukan pada halaman website maupun aplikasi.

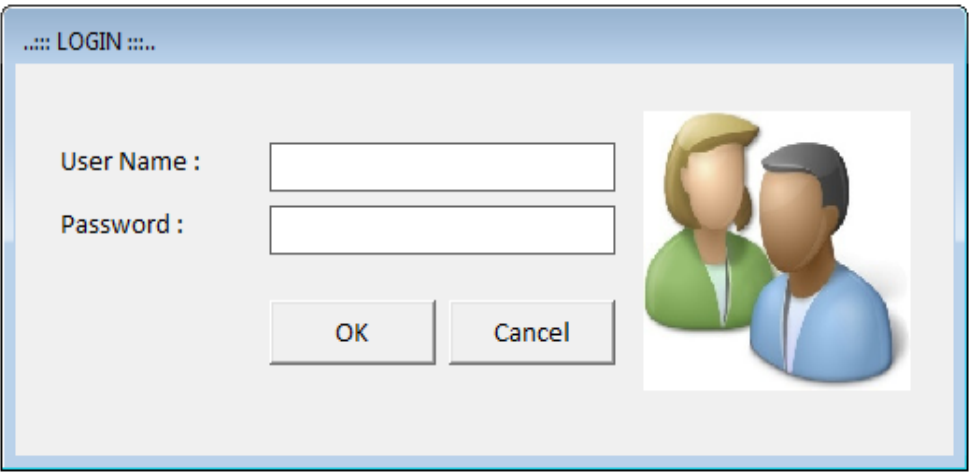

#### Gambar 4.1 *Input Username dan Password*

Setelah menekan tombol Login, maka Admin akan masuk ke Home ataupun halaman utama.

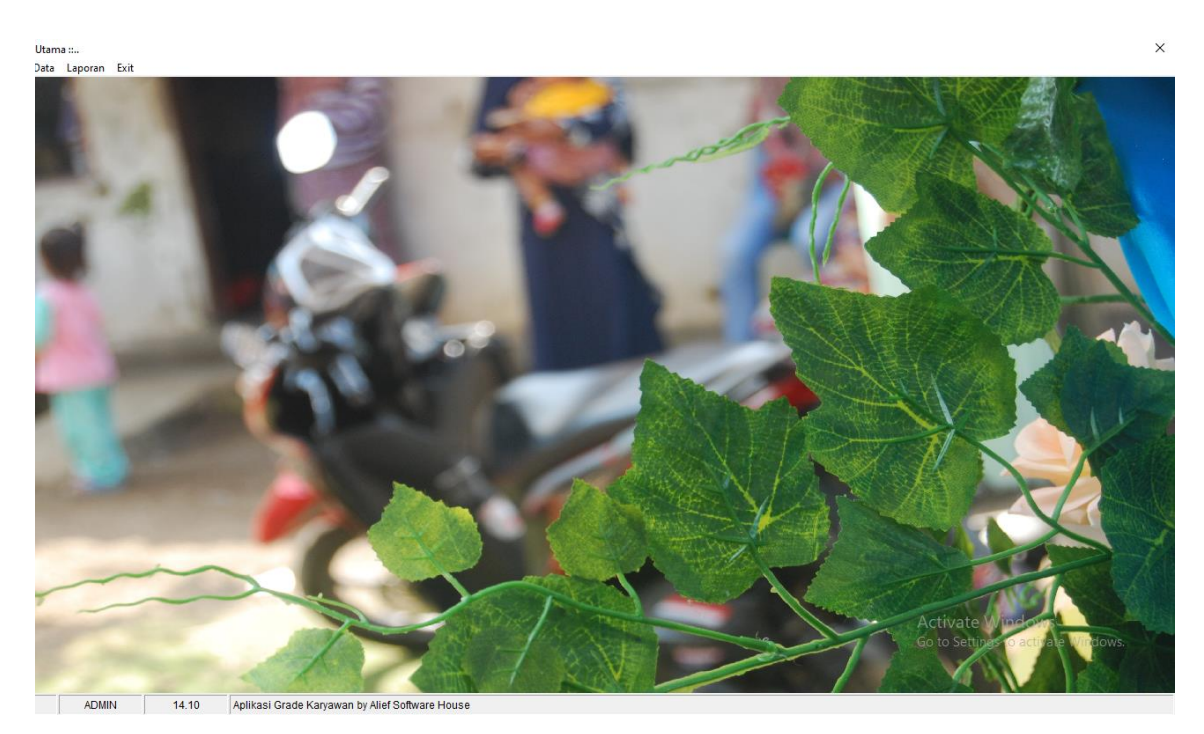

Gambar 4.2 *Home*

# **4.1.2. Form Profile karyawan**

Form profile karyawan digunakan untuk melakukan peng*inputan* data pribadi karyawan dimana data ini diperlukan untuk mendapatkan no.Id pada karyawan.

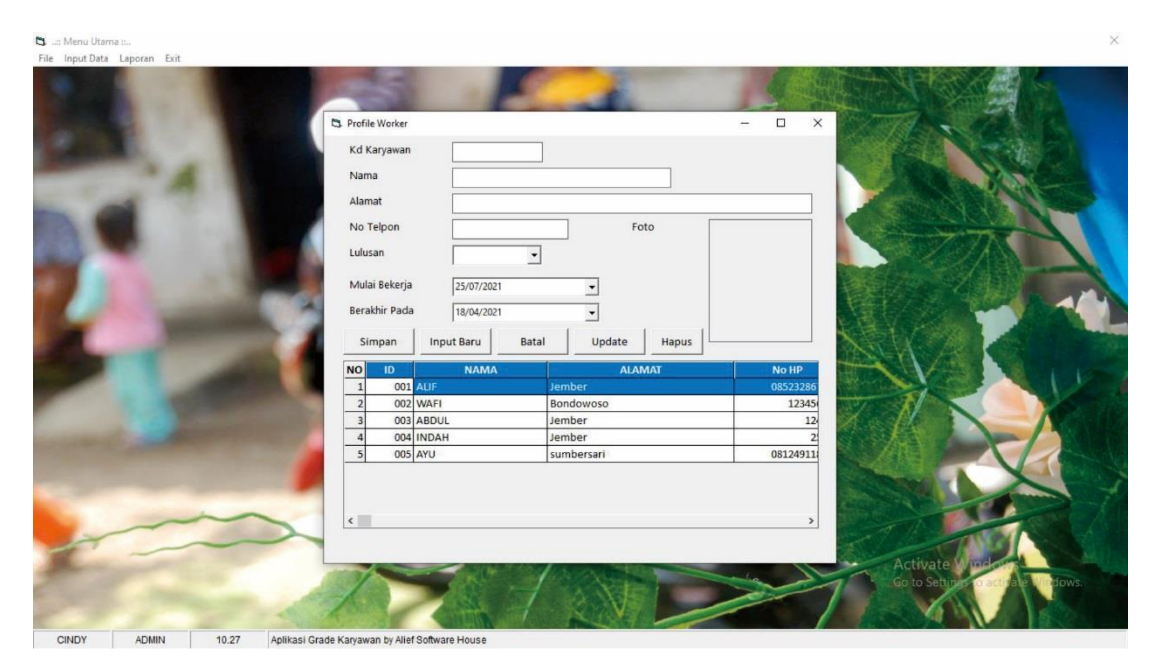

Gambar 4.3 Profile Karyawan

# **4.1.3. Form Hasil Kerja Karyawan**

Form Hasil Kerja Karyawan di gunakan untuk pengisian hasil kerja karyawan yg berupa speed,yield,quality yang di isi oleh admin.

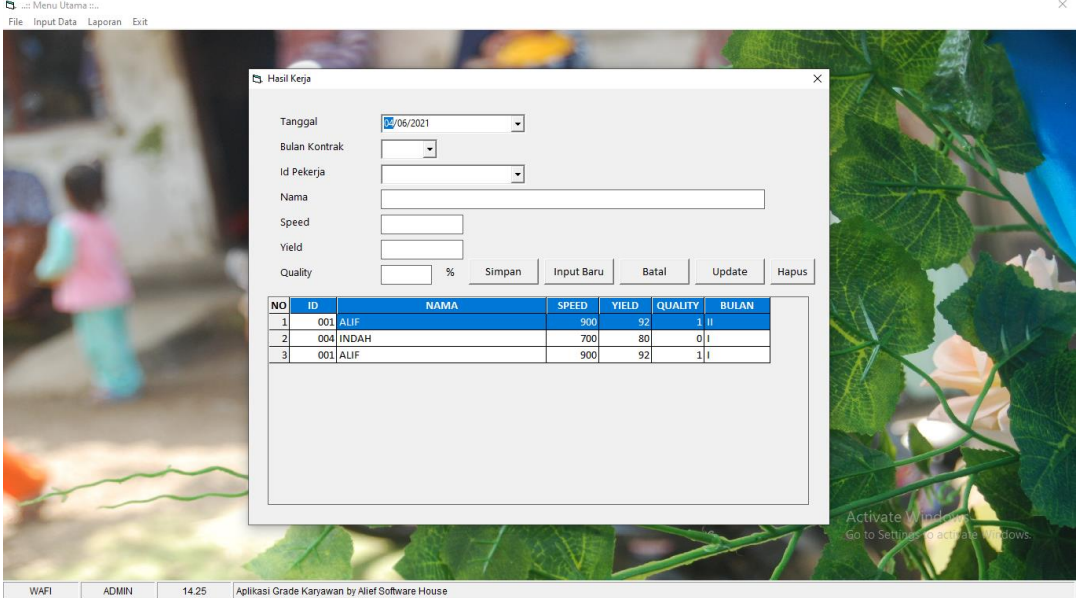

Gambar 4.4 Hasil Kerja karyawan

# **4.1.4. Form Kontrak Kerja**

Form laporan yang berisi keterangan kontrak dari karyawan.

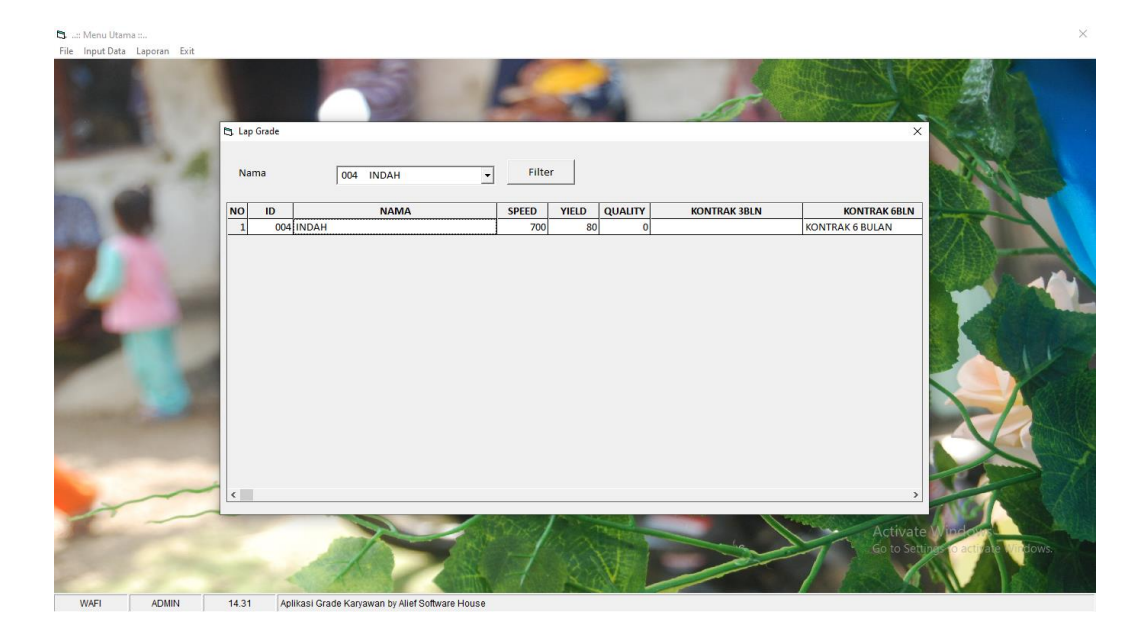

Gambar 4.5 Kontrak Kerja

## **4.1.5. Laporan Data Karyawan**

Form ini berisikan tentang data karyawan yang bekerja.

| <b>B</b> Laporan Karyawan                               |                                             |                              |                                                 |                          |                 |  |                                     | σ<br>$\overline{\phantom{m}}$ |
|---------------------------------------------------------|---------------------------------------------|------------------------------|-------------------------------------------------|--------------------------|-----------------|--|-------------------------------------|-------------------------------|
| 图画                                                      | Zoom $\sqrt{100\%}$                         | $\overline{z}$               |                                                 |                          |                 |  |                                     |                               |
|                                                         |                                             |                              |                                                 |                          |                 |  |                                     |                               |
|                                                         |                                             |                              |                                                 |                          |                 |  |                                     |                               |
|                                                         |                                             |                              |                                                 |                          |                 |  |                                     |                               |
|                                                         |                                             |                              |                                                 |                          |                 |  |                                     |                               |
|                                                         |                                             |                              |                                                 |                          |                 |  |                                     |                               |
|                                                         |                                             | <b>LAPORAN KARYAWAN</b>      |                                                 |                          |                 |  |                                     |                               |
|                                                         |                                             |                              |                                                 |                          |                 |  |                                     |                               |
| <b>NO</b><br>ID                                         |                                             | Nama                         | Alamat                                          | Lulusan                  | No Handphone    |  |                                     |                               |
| 001<br>$\mathbf{1}$                                     |                                             | ALIF                         | Jember                                          | <b>DIPLOMA</b>           | 085232867371    |  |                                     |                               |
| $\overline{2}$<br>002                                   |                                             | WAFI                         | Bondowoso                                       | <b>SMP</b>               | 123456789       |  |                                     |                               |
| $\overline{\mathbf{3}}$<br>003<br>$\overline{4}$<br>004 |                                             | <b>ABDUL</b><br><b>INDAH</b> | Jember                                          | <b>SMA</b><br><b>SMP</b> | 124412<br>25211 |  |                                     |                               |
|                                                         |                                             |                              | Jember                                          |                          |                 |  |                                     |                               |
|                                                         |                                             |                              |                                                 |                          |                 |  |                                     |                               |
|                                                         |                                             |                              |                                                 |                          |                 |  |                                     |                               |
|                                                         |                                             |                              |                                                 |                          |                 |  |                                     |                               |
|                                                         |                                             |                              |                                                 |                          |                 |  |                                     |                               |
|                                                         |                                             |                              |                                                 |                          |                 |  |                                     |                               |
|                                                         |                                             |                              |                                                 |                          |                 |  |                                     |                               |
|                                                         |                                             |                              |                                                 |                          |                 |  |                                     |                               |
|                                                         |                                             |                              |                                                 |                          |                 |  |                                     |                               |
|                                                         |                                             |                              |                                                 |                          |                 |  |                                     |                               |
|                                                         |                                             |                              |                                                 |                          |                 |  |                                     |                               |
|                                                         |                                             |                              |                                                 |                          |                 |  |                                     |                               |
|                                                         |                                             |                              |                                                 |                          |                 |  |                                     |                               |
|                                                         |                                             |                              |                                                 |                          |                 |  | Activate Windows                    |                               |
|                                                         |                                             |                              |                                                 |                          |                 |  | Go to Settings to activate Windows. |                               |
|                                                         |                                             |                              |                                                 |                          |                 |  |                                     |                               |
| Pages: N 4 1                                            | $\blacktriangleright$ $\blacktriangleright$ |                              |                                                 |                          |                 |  |                                     |                               |
|                                                         |                                             |                              |                                                 |                          |                 |  |                                     |                               |
| WAFI                                                    | <b>ADMIN</b>                                | 14.36                        | Aplikasi Grade Karyawan by Alief Software House |                          |                 |  |                                     |                               |

Gambar 4.6 Laporan Data Karyawan

# **4.1.6. Laporan Evaluasi**

 $\overline{a}$ 

Form ini berisi tentang laporan evaluasi karyawan yang akan di gunakan spv untuk di sampaikan pada karyawan yg bersangkutan, di mulai dari memfilter laporan karyawan yang akan di eva luasi.

Laporan Evaluasi Nama Karyawan  $\overline{\phantom{a}}$ Tampil |  $14.42$ Aplikasi Grade Karyawan by Alief

Gambar 4.7 memfilter nama karyawan

# Setelah menekan tombol Tampil, maka Admin akan masuk ke *Laporan evaluasi*

*karyawan*.

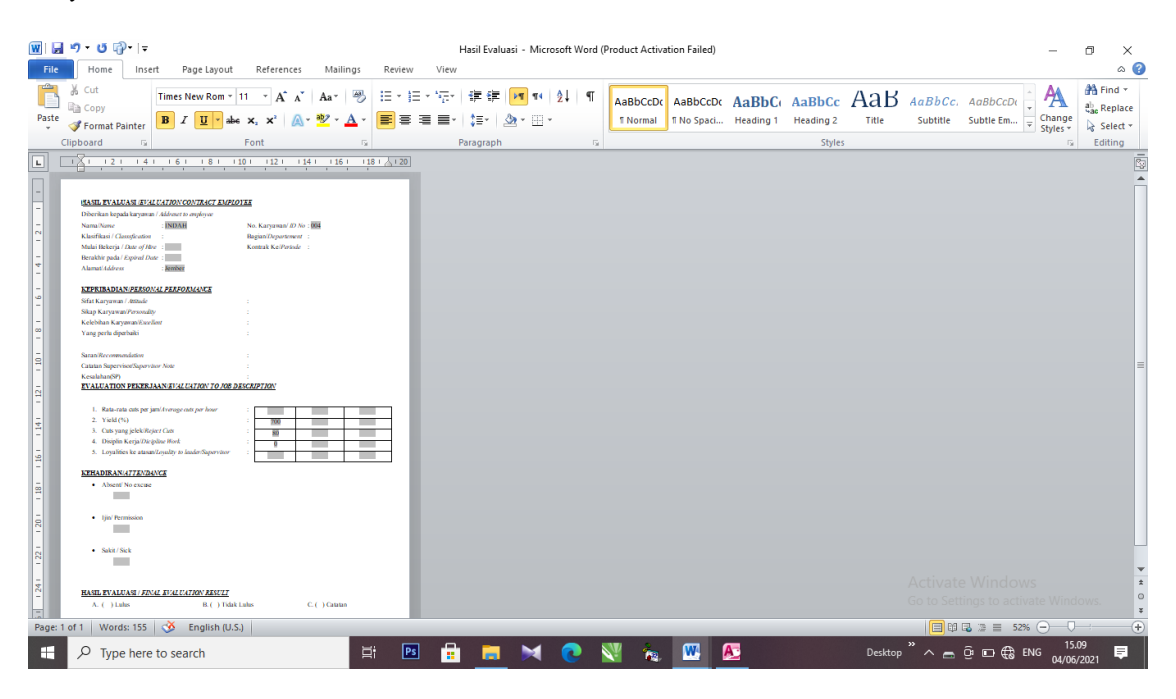

Gambar 4.8 Gambar Laporan Evaluasi Karyawan

## **BAB V**

### **PENUTUP**

### **5.1. Kesimpulan**

- Memudahkan penilaian karyawan pada pt villiger.
- Membuat user lebih efektif, efisien dan fleksibel serta lebih produktif dalam pekerjaannya sehingga dapat menyajikan informasi yang akurat dan juga dapat memberikan kemudahan bagi user
- Membuat sistem penyimpanan dokumen yang rapi, terkontrol kelengkapannya dan sesuai dengan identitasnya .

### **5.2. Saran**

Bagi yang berminat untuk pengembangan selanjutnya, sebaiknya dilakukan dengan menggunakan metode yang berbasis WEB yang dapat diakses dimana saja dan kapan saja (mobile, tablet atau PC) asal terdapat web browsernya dan koneksi internet. Karena Aplikasi desktop banyak digunakan sebelum adanya smartphone, namun sekarang popularitasnya mulai meredup.

### **DAFTAR PUSTAKA**

- Al-Bahra Bin Ladjamudin. 2013. Analisis dan Desain Sistem Informasi. Graha Ilmu. Yogyakarta
- Al Fatta, Hanif. 2007. Analisis dan Perancangan Sistem Informasi. Yogyakarta: Andi.
- Andi Sunyoto. 2007. Pemograman database dengan visual basic dan Microsoft SQL. Andi Offset. Yogyakarta. Konixbam (2009)
- Hendrayani (2019) " Rancang Bangun Sistem Informasi Perpustakaan Pada SMP Negeri 1 Pemali Berbasis Web Menggunakan Model FAST ", Universitas Atmaluhur Bangka Belitung
- HM, Jogiyanto, 1999, Analisis dan Desain Sistem Informasi : Pendekatan Terstruktur Teori dan Praktek Aplikasi Bisnis, ANDI Yogyakarta, Yogyakarta.Kristanto, 2003
- Junaidi (2015), "Rancang Bangun Aplikasi Sistem Inventory Berbasis Desktop Menggunakan JSE". STMIK STIKOM Bali.
- Mulyadi. (2016). Sistem Informasi Akuntansi. Jakarta: Salemba Empat
- Munir, R. (2011). Algoritma dan Pemrograman dalam Bahasa Pascal dan C (Edisi Revisi). Bandung: Informatika Bandung. A.A. Anwar Prabu Mangkunegara (2013:2),
- Novita (2019) " Analisis Dan Perancangan Sistem Informasi Pengarsipan Pada PT BPRS Bangka Belitung Kantor Pusat Pangkal Pinang Berbasis Dekstop" Universitas Atmaluhur Bangka Belitung.
- Ramzani (2018) "Rancang Bangun Aplikasi Sistem Informasi Berbasis Website Dalam Pengolahan Data Nilai Dengan Model Waterfall : Studi Kasus SD Negri 28 Pangkal Pinang" Universitas Atmaluhur Bangka Belitung.
- Sugiyono, 2011, Metode Penelitian Kuantitatif, Kualitatif dan R & D, Penerbit Alfabeta; Bandung.
- Turban, Efraim & Linda Volonino. 2010. Information Technology for Management. Edisi Ketujuh. Asia : John Willey & Sons. Pahlevy (2010)

Witarto, Memahami Sistem Informasi, Bandung: Informatika Bandung, 2004. (Lane, 2004).

## **LAMPIRAN**

#### **Lampiran Index Forms Login**

Private Sub Command1\_Click()

If  $Me$ . Combo $1 = "Admin"$  Then

Set rec = Koneksi.Execute("Select  $*$  from tb\_user where namauser="  $&$ Text1.Text  $\&$  "' and pasword="'  $\&$  Text2.Text  $\&$  ""')

With rec

If Not .EOF Then

fUtama.Show

 $fUtama.StatusBar1.Panels(1).Text = UCase(!namauser)$ 

fUtama.StatusBar1.Panels(2).Text = UCase(Me.Combo1.Text)

 $fUtama.nAbsen.Enabeled = True$ 

 $fl$ Itama.nGrade.Enabled = True

fUtama.nKontrak.Enabled = True

 $fUtama.nLapGrade. Enabeled = True$ 

' fUtama.nfinance.Enabled = True

fUtama.nlapdata.Enabled = True

' fUtama.nlapgaji.Enabled = True

fProfile.btnSimpan.Enabled = True

fProfile.btnIinput.Enabled = True

 $fProfile. Command2. Enabeled = True$ 

' fProfile.Gapok.Visible = True

Else

MsgBox "Anda Belum Berhasil Masuk", vbInformation

End If

End With

rec.Close

Else

Set rec = Koneksi.Execute("Select  $*$  from tb\_pekerja where id\_pekerja="  $&$ Text1.Text  $\&$  "' and pasword="  $\&$  Text2.Text  $\&$  ""')

With rec

If Not .EOF Then

fUtama.Show

fUtama.StatusBar1.Panels(1).Text = UCase(!Nama)

fUtama.StatusBar1.Panels(2).Text = UCase(Me.Combo1.Text)

 $fUtama.nAbsen.  
Enabled = False$ 

 $fUtama.nGrade. Enabeled = False$ 

 $fUtama.nKontrak.  
\nEnabled = False$ 

fUtama.nLapGrade.Enabled = False

' fUtama.nfinance.Enabled = False

 $fUtama.nlapdata.Enabeled = False$ 

' fUtama.nlapgaji.Enabled = False

fProfile.btnSimpan.Enabled = False

fProfile.btnIinput.Enabled = False

fProfile.Command2.Enabled = False

' fProfile.Gapok.Visible = False

Else

 MsgBox "Anda Belum Berhasil Masuk", vbInformation End If

End With

rec.Close

End If

End Sub

Private Sub Command2\_Click()

Unload Me

End Sub

Private Sub Form\_Activate()

'  $Text1.Text = Convert(12)$ 

End Sub

Private Sub Form\_Load()

Call BukaDatabase

End Sub

Private Sub Image1\_Click()

End Sub

Private Sub Text1\_KeyPress(KeyAscii As Integer)

If  $Me$ . Combo $1 =$  "" Then

MsgBox "Hak Akses masih kosong", vbCritical, ".."

 Combo1.SetFocus  $Text1.Text = "$  Exit Sub End If

If KeyAscii  $= 13$  Then

If Combo1.Text = "Admin" Then

Set rec = Koneksi.Execute("select \* from tb\_user where namauser="  $\&$ Text1.Text  $\&$  "")

With rec

If Not .EOF Then

Text2.SetFocus

Else

MsgBox "User Name tidak ditemukan...", vbCritical, "Info"

End If

End With

rec.Close

Else

Set rec = Koneksi.Execute("select  $*$  from tb\_pekerja where id\_pekerja="  $&$ Text1.Text & "'")

With rec

If Not .EOF Then

Text2.SetFocus

Else

MsgBox "User Name tidak ditemukan...", vbCritical, "Info"

End If

 End With rec.Close End If

End If

End Sub

Private Sub Text2\_Change()

Text2.PasswordChar = "\*"

End Sub

Private Sub Text2\_KeyPress(KeyAscii As Integer)

If KeyAscii  $= 13$  Then

If  $Me$ . Combo $1 = "Admin"$  Then

Set rec = Koneksi.Execute("Select  $*$  from tb user where namauser="  $&$ Text1.Text & "' and pasword="' & Text2.Text & "'")

With rec

If Not .EOF Then

fUtama.Show

fUtama.StatusBar1.Panels(1).Text = UCase(!namauser)

fUtama.StatusBar1.Panels(2).Text = UCase(Me.Combo1.Text)

 $fUtama.nAbsen.Enabeled = True$ 

 $fU$ tama.nGrade.Enabled = True

 $fUtama.nKontrak.  
Enabeled = True$ 

fUtama.nLapGrade.Enabled = True

' fUtama.nfinance.Enabled = True

fUtama.nlapdata.Enabled = True

fUtama.nlapEva.Enabled = True

fProfile.btnSimpan.Enabled = True

fProfile.btnIinput.Enabled = True

fProfile.Command2.Enabled = True

' fProfile.Gapok.Visible = True

 $fU$ tama.nUser.Enabled = True

### Else

MsgBox "Anda Belum Berhasil Masuk", vbInformation

End If

End With

rec.Close

### Else

Set rec = Koneksi.Execute ("Select \* from tb\_pekerja where id\_pekerja="  $\&$ Text1.Text  $\&$  "' and pasword="'  $\&$  Text2.Text  $\&$  ""')

# With rec

If Not .EOF Then

fUtama.Show

fUtama.StatusBar1.Panels(1).Text = UCase(!Nama)

fUtama.StatusBar1.Panels(2).Text = UCase(Me.Combo1.Text)

 $fUtama.nAbsen.Enabeled = False$ 

 $fU$ tama.nGrade.Enabled = False

 $fUtama.nKontrak.  
Enabeled = True$ 

 $fUtama.nLapGrade. Enabeled = False$ 

'fUtama.nfinance.Enabled = False

fUtama.nlapdata.Enabled = False

fUtama.nlapEva.Enabled = False

fProfile.btnSimpan.Enabled = False

fProfile.btnIinput.Enabled = False

fProfile.Command2.Enabled = False

' fProfile.Gapok.Visible = False

 $fU$ tama.nUser.Enabled = False

Else

MsgBox "Anda Belum Berhasil Masuk", vbInformation

End If

End With

rec.Close

End If

End If

End Sub

### **Lampiran Index Forms Menu Utama**

Private Sub Form\_Load()

Me.WindowState  $= 2$ 

 $Image1.Picture = LoadPicture(App.Path & "\\img.jpg")$ 

End Sub

Private Sub Form\_Resize()

Me.WindowState = vbMaximized

 $Image1.Height = Me.Height$ 

 $Image1.Width = Me.Width$ 

End Sub

Private Sub Form\_Unload(Cancel As Integer)

nClose\_Click

End Sub

Private Sub nAbsen\_Click()

fAbsensi.Show

End Sub

Private Sub nback\_Click()

Dim abc As String

On Error Resume Next

With dlg2

.DialogTitle = "Silahkan Pilih FIle.."

.Filter = "Jpeg Image (\*.JPG)|\*.JPG"

.ShowOpen

End With

abc = dlg2.FileName

FileCopy abc, App.Path & "\img.jpg"

Image1.Picture = LoadPicture(App.Path & "\img.jpg")

## End Sub

```
Private Sub nClose_Click()
```
 If MsgBox("Apakah anda yakin untuk keluar program...?", vbQuestion +  $v$ bYesNo, "Exit") =  $v$ bYesThen

End

End If

End Sub

```
Private Sub nExit_Click()
```
nClose\_Click

End Sub

Private Sub nfinance\_Click()

fGaji.Show

End Sub

Private Sub nGrade\_Click()

fHasilKerja.Show

End Sub

Private Sub nKontrak\_Click()

fGrade.Show

End Sub

Private Sub nlapdata\_Click()

rptPekerja.Show

End Sub

Private Sub nlapgaji\_Click() flapGaji.Show

End Sub

Private Sub nlapEva\_Click()

flapGaji.Show

End Sub

Private Sub nLapGrade\_Click()

fLapAbsen.Show

End Sub

Private Sub nProfile\_Click()

fProfile.Show

End Sub

Private Sub nUser\_Click()

fUser.Show

End Sub

# **Lampiran Index Forms User**

Sub Bersih()

 $Text1.Text = ""$  $Text2.Text = ""$ ' Me.Combo $1 =$ "" Text1.SetFocus End Sub

Sub AktifGrid()

With Me.MSHFlexGrid1

 $\text{.Cols} = 3$ 

.RowHeightMin = 300

 $.$ Col  $= 0$ 

 $Row = 0$ 

 $Text = "NO"$ 

.CellFontBold = True

 $\text{ColWidth}(0) = 400$ 

.AllowUserResizing = flexResizeColumns

.CellAlignment = flexAlignCenterCenter

 $.$ Col = 1  $Row = 0$  .Text = "USER" .CellFontBold = True  $\text{ColWidth}(1) = 900$ .AllowUserResizing = flexResizeColumns

### .CellAlignment = flexAlignCenterCenter

 $.$ Col  $= 2$  $Row = 0$  .Text = "PASSWORD" .CellFontBold = True  $\text{ColWidth}(2) = 2500$  .AllowUserResizing = flexResizeColumns .CellAlignment = flexAlignCenterCenter

End With

End Sub

Sub TampilGrid()

Set rsOwner = New ADODB.Recordset

Dim Baris As String

Me.MSHFlexGrid1.Clear

Call AktifGrid

 $Me.MSHFlexGrid1.Rows = 2$ 

 $Baris = 0$ 

'Call Buka

rsOwner.Open "SELECT \* FROM tb\_user ORDER BY namauser ASC", Koneksi, adOpenDynamic, adLockOptimistic

If rsOwner.BOF Then

'MsgBox "Data Kelompok Masih Kosong !", vbInformation, "Perhatian"

Exit Sub

### Else

With rsOwner

.MoveFirst

Do While Not .EOF

On Error Resume Next

 $Baris = Baris + 1$ 

 $MSHFlexGrid1.Rows = Baris + 1$ 

MSHFlexGrid1.TextMatrix(Baris, 0) = Baris

MSHFlexGrid1.TextMatrix(Baris, 1) = !namauser

' MSHFlexGrid1.TextMatrix(Baris, 3) = !Lv

' MSHFlexGrid1.TextMatrix(Baris, 2) = !Password

.MoveNext

Loop

End With

End If

End Sub

Private Sub Combo1\_KeyPress(KeyAscii As Integer)

' If KeyAscii = 13 Then Command1.SetFocus

End Sub

Private Sub Command1\_Click()

Dim sqlAdd As String

Set rs = New ADODB.Recordset

 rs.Open "Select \* from tb\_user where namauser='" & Text1.Text & "'", Koneksi, adOpenStatic, adLockReadOnly

If rs.EOF Then

sqlAdd = "Insert into tb\_user(namauser,pasword) select "' & Text1 & "', "' & Replace(Me.Text2, "'", " ") & "'"

Koneksi.Execute sqlAdd

MsgBox "Data Tersimpan", vbInformation, "..."

Else

MsgBox "Data Duplicate", vbExclamation, "..."

Text1.SetFocus

Exit Sub

End If

Set  $rs = \text{Nothing}$ 

Form\_Activate

Bersih

End Sub

Private Sub Command2\_Click()

Bersih

Unload Me

End Sub

Private Sub Command3\_Click()

Dim strUpd As String

strUpd = "Update tb\_user set pasword="" & Text2 & "' where namauser ="" & Me.Text1 & ""

Koneksi.Execute (strUpd)

' Simpan\_Gambar

MsgBox "Data Berhasil Di Update", vbInformation, "..."

Form\_Activate

Bersih

End Sub

Private Sub Form\_Activate()

Koneksi.CursorLocation = adUseClient

Me.MSHFlexGrid1.Refresh

TampilGrid

End Sub

Private Sub Form\_Load()

Call BukaDatabase

' Me.Combo1.AddItem "Owner"

' Me.Combo1.AddItem "Admin"

End Sub

Private Sub MSHFlexGrid1\_Click()

Dim kdCabdin As String

Set rs = New ADODB.Recordset

kdCabdin = Me.MSHFlexGrid1.TextMatrix(MSHFlexGrid1.Row, 1)

' rsClose rs

 rs.Open "select \* from tb\_user where namauser='" & kdCabdin & "'", Koneksi, adOpenDynamic, adLockOptimistic

On Error Resume Next

If Not rs.EOF Then

 $Me.Text1.Text = rs.Fields(0)$ 

 $Text2.Text = rs.Fields(1)$ 

Else

 $Text1.Text = "$ 

 $Text2.Text = ""$ 

End If

rs.Close

End Sub

Private Sub Text1\_KeyPress(KeyAscii As Integer)

If KeyAscii  $= 13$  Then Text2.SetFocus

End Sub

Private Sub Text2\_Change()

Text2.PasswordChar = "\*"

### End Sub

Private Sub Text2\_KeyPress(KeyAscii As Integer)

' If KeyAscii = 13 Then Combo1.SetFocus

End Sub

 **Lampiran Index Forms Grade** Private Sub Command1\_Click() Call FilterGrid End Sub

Private Sub Form\_Activate() Koneksi.CursorLocation = adUseClient Me.MSHFlexGrid1.Refresh TampilGrid End Sub

Private Sub Form\_Load() Set rsJabatan = New ADODB.Recordset

Call BukaDatabase

If fUtama.StatusBar1.Panels(2).Text = "ADMIN" Then

 rsJabatan.Open "Select \* from tb\_pekerja order by id\_pekerja", Koneksi, adOpenDynamic, adLockOptimistic

Else

 rsJabatan.Open "Select \* from tb\_pekerja where nama='" & fUtama.StatusBar1.Panels(1) & "' order by id\_pekerja", Koneksi, adOpenDynamic, adLockOptimistic End If

' rsJabatan.Open "Select \* from tb\_pekerja order by id\_pekerja", Koneksi, adOpenDynamic, adLockOptimistic

rsJabatan.Requery

' Pokja1.Clear

'Me.Jabatan.Clear

Do While Not rsJabatan.EOF

 Idpekerja.AddItem rsJabatan!id\_pekerja & Space(5) & rsJabatan!Nama rsJabatan.MoveNext

Loop

rsJabatan.Close

End Sub

Sub TampilGrid()

 Set rsOwner = New ADODB.Recordset Dim Baris As String Me.MSHFlexGrid1.Clear

Call AktifGrid

 $Me.MSHFlexGrid1.Rows = 2$ 

 $Baris = 0$ 

'Call Buka

If fUtama.StatusBar1.Panels(2).Text = "ADMIN" Then

rsOwner.Open "SELECT \* from qKontrak", Koneksi, adOpenDynamic,

adLockOptimistic

Else

 rsOwner.Open "SELECT \* from qKontrak where nama='" & fUtama.StatusBar1.Panels(1).Text & "'", Koneksi, adOpenDynamic,

adLockOptimistic

End If

If rsOwner. BOF Then

 'MsgBox "Data Kelompok Masih Kosong !", vbInformation, "Perhatian" Exit Sub

#### Else

 With rsOwner .MoveFirst Do While Not .EOF On Error Resume Next  $Baris = Baris + 1$  $MSHFlexGrid1.Rows = Baris + 1$  $MSHFlexGrid1.TextMatrix(Baris, 0) = Baris$  MSHFlexGrid1.TextMatrix(Baris, 1) = !id\_pekerja MSHFlexGrid1.TextMatrix(Baris, 2) = !Nama MSHFlexGrid1.TextMatrix(Baris, 3) = !Speed MSHFlexGrid1.TextMatrix(Baris, 4) = !Yield MSHFlexGrid1.TextMatrix(Baris, 5) = !Quality MSHFlexGrid1.TextMatrix(Baris, 6) = !k3 MSHFlexGrid1.TextMatrix(Baris, 7) = !k6 MSHFlexGrid1.TextMatrix(Baris, 8) = !kt MSHFlexGrid1.TextMatrix(Baris, 9) = !Stop

 .MoveNext Loop End With End If End Sub

Sub AktifGrid() With Me.MSHFlexGrid1 . $Cols = 10$  $RowHeightMin = 300$   $.$ Col  $= 0$  $Row = 0$  $Text = "NO"$  $.$ CellFontBold = True  $\text{ColWidth}(0) = 400$  .AllowUserResizing = flexResizeColumns .CellAlignment = flexAlignCenterCenter

 $.$ Col = 1  $Row = 0$  $Text = "ID"$  .CellFontBold = True  $\text{ColWidth}(1) = 900$  .AllowUserResizing = flexResizeColumns .CellAlignment = flexAlignCenterCenter

 $.$ Col = 2  $Row = 0$  .Text = "NAMA" .CellFontBold = True  $\text{ColWidth}(2) = 4000$  .AllowUserResizing = flexResizeColumns .CellAlignment = flexAlignCenterCenter

 $.$ Col = 3  $Row = 0$  .Text = "SPEED" .CellFontBold = True  $\text{ColWidth}(3) = 1000$  .AllowUserResizing = flexResizeColumns .CellAlignment = flexAlignCenterCenter

 $.$ Col  $=$  4  $Row = 0$  $Text = "YIELD"$  .CellFontBold = True  $\text{ColWidth}(4) = 1000$  .AllowUserResizing = flexResizeColumns .CellAlignment = flexAlignCenterCenter

 $.$ Col = 5  $Row = 0$  .Text = "QUALITY" .CellFontBold = True  $\text{ColWidth}(5) = 1000$  .AllowUserResizing = flexResizeColumns .CellAlignment = flexAlignCenterCenter

 $.$ Col = 6  $Row = 0$  .Text = "KONTRAK 3BLN"  $.$ CellFontBold = True  $\text{ColWidth}(6) = 3000$  .AllowUserResizing = flexResizeColumns .CellAlignment = flexAlignCenterCenter

 $.$ Col = 7  $Row = 0$  .Text = "KONTRAK 6BLN" .CellFontBold = True  $\text{ColWidth}(7) = 3000$
.AllowUserResizing = flexResizeColumns .CellAlignment = flexAlignCenterCenter

 $.$ Col =  $8$  $Row = 0$  $Text = "TETAP"$  .CellFontBold = True  $.$ ColWidth $(8) = 3000$  .AllowUserResizing = flexResizeColumns .CellAlignment = flexAlignCenterCenter

 $.$ Col = 9  $Row = 0$  $Text = "STOP"$  .CellFontBold = True  $\text{ColWidth}(9) = 3000$  .AllowUserResizing = flexResizeColumns .CellAlignment = flexAlignCenterCenter

End With End Sub

Sub FilterGrid() Set rsOwner = New ADODB.Recordset Dim Baris As String Me.MSHFlexGrid1.Clear Call AktifGrid

 $Me.MSHFlexGrid1.Rows = 2$  $Baris = 0$ 'Call Buka

' rsOwner.Open "SELECT \* from qKontrak where id\_pekerja='" &

Left(Idpekerja, 3) & "'", Koneksi, adOpenDynamic, adLockOptimistic If fUtama.StatusBar1.Panels(2).Text = "ADMIN" Then

rsOwner.Open "SELECT \* from qKontrak where id\_pekerja='" &

Left(Idpekerja, 3) & "'", Koneksi, adOpenDynamic, adLockOptimistic Else

rsOwner.Open "SELECT \* from qKontrak where id\_pekerja='" &

Left(Idpekerja, 3) & "' and nama="" & fUtama.StatusBar1.Panels(1).Text &

"'", Koneksi, adOpenDynamic, adLockOptimistic End If

If rsOwner.BOF Then

 'MsgBox "Data Kelompok Masih Kosong !", vbInformation, "Perhatian" Exit Sub

#### Else

 With rsOwner .MoveFirst Do While Not .EOF On Error Resume Next  $Baris = Baris + 1$  $MSHFlexGrid1.Rows = Baris + 1$  $MSHFlexGrid1.TextMatrix(Baris, 0) = Baris$ MSHFlexGrid1.TextMatrix(Baris,  $1$ ) = !id pekerja MSHFlexGrid1.TextMatrix(Baris, 2) = !Nama MSHFlexGrid1.TextMatrix(Baris, 3) = !Speed MSHFlexGrid1.TextMatrix(Baris, 4) = !Yield MSHFlexGrid1.TextMatrix(Baris, 5) = !Quality MSHFlexGrid1.TextMatrix(Baris,  $6$ ) = !k3 MSHFlexGrid1.TextMatrix(Baris,  $7$ ) = !k6 MSHFlexGrid1.TextMatrix(Baris,  $8$ ) = !kt MSHFlexGrid1.TextMatrix(Baris, 9) = !Stop

 .MoveNext Loop End With End If End Sub

Private Sub MSHFlexGrid1\_Click()

End Sub

# **Lampiran Hasil Karyawan**

Private Sub btnBatal\_Click() Bersih End Sub

Private Sub btnIinput\_Click()  $Idpekerja = "$ "  $Nama = "$  $Speed = 0$  $Yield = 0$ Quality  $= 0$  Me.DTPicker1.Value = Date End Sub

Private Sub btnSimpan\_Click() Dim strAdd As String Set rs = New ADODB.Recordset

' rs.Open "Select  $*$  from tb\_hasilkerja where id\_pekerja ="  $&$ Left(Idpekerja, 3) & "'", Koneksi, adOpenDynamic, adLockReadOnly ' If rs.EOF Then

' KodeGaji = Left(Idpekerja, 3) & "-" & Left(Bulan, 1) & "-" & Tahun strAdd = "insert into tb\_hasilkerja

(id\_pekerja,nama,speEd,yield,quality,Bulan,NamaUser,tanggal) select '" & Left(Idpekerja, 3) & "', "'  $\&$ 

 Nama & "', " & Me.Speed & ", " & Me.Yield & ", " & Me.Quality & ", '" & Me.Bln & "', '" & fUtama.StatusBar1.Panels(1).Text & "', " & GantiTanggal(Me.DTPicker1.Value) & ""

Koneksi.Execute (strAdd)

MsgBox "Data Tersimpan", vbInformation, "..."

' Else

' End If

Form\_Activate Bersih End Sub

Private Sub Command1\_Click()

Dim strUpd As String

```
 strUpd = "Update tb_hasilkerja set Bulan='" & Bln & "', speed='" & Speed 
& "', yield=" & Yield & "', quality=" & Me.Quality & "' where id pekerja =""
```
& Left(Me.Idpekerja, 3) & "' and ID=" & Label9.Caption & ""

Koneksi.Execute (strUpd)

MsgBox "Data Berhasil Di Update", vbInformation, "..."

 Form\_Activate Bersih End Sub

Private Sub Command2\_Click()

 Koneksi.Execute ("Delete from tb\_hasilkerja where id\_pekerja='" & Left(Idpekerja, 3) & "' and ID=" & Label9.Caption & "") Form\_Activate Bersih End Sub

Private Sub Form\_Activate() Koneksi.CursorLocation = adUseClient Me.MSHFlexGrid1.Refresh TampilGrid End Sub

Private Sub Form\_Load() Set rsJabatan = New ADODB.Recordset

 Me.DTPicker1.Value = Date Call BukaDatabase rsJabatan.Open "Select \* from tb\_pekerja order by id\_pekerja", Koneksi, adOpenDynamic, adLockOptimistic rsJabatan.Requery ' Pokja1.Clear 'Me.Jabatan.Clear Do While Not rsJabatan.EOF Idpekerja.AddItem rsJabatan!id\_pekerja & Space(5) & rsJabatan!Nama rsJabatan.MoveNext Loop rsJabatan.Close End Sub Sub Bersih()

Idpekerja. $Text = ""$ 

Nama.Text  $=$  ""  $Speed.Text = 0$  $Yield.Text = 0$ Quality.Text =  $0$ End Sub

```
Private Sub Idpekerja_Click()
   Set rsDataCombo = New ADODB.Recordset
   rsDataCombo.Open "Select * from tb_pekerja where id_pekerja='" & 
Left(Idpekerja, 3) & "'", Koneksi, adOpenDynamic, adLockOptimistic
   rsDataCombo.Requery
```
With rsDataCombo

 If .EOF And .BOF Then MsgBox "Data Tidak ditemukan", vbCritical, "..." Exit Sub Else Nama = !Nama End If End With rsDataCombo.Close End Sub

Private Sub MSHFlexGrid1\_Click()

 Dim kdCabdin As String Set rs = New ADODB.Recordset

kdCabdin = MSHFlexGrid1.TextMatrix(MSHFlexGrid1.Row, 1)

' rsClose rs

rs.Open "select \* from tb\_hasilkerja where id\_pekerja='" & kdCabdin &

"'", Koneksi, adOpenDynamic, adLockOptimistic

 On Error Resume Next If Not rs.EOF Then Label9.Caption =  $rs.Fields(0)$  $Idpekerja.Text = rs.Fields(1)$  $Bln.Text = rs.Fields(3)$ Nama.Text =  $rs.Fields(4)$  $Speed.Text = rs.Fields(5)$  $Yield.Text = rs.Fields(6)$  $Quality = rs.Fields(7)$ Else

 Idpekerja.Text = "" Nama.Text  $=$  "" Speed.Text =  $0$  $Yield.Text = 0$ Quality  $= 0$  End If rs.Close

# End Sub

```
Private Sub Nama_KeyPress(KeyAscii As Integer)
   If KeyAscii = 13 Then Speed.SetFocus
End Sub
```
Private Sub Speed\_KeyPress(KeyAscii As Integer) If KeyAscii = 13 Then Yield.SetFocus End Sub

Private Sub Yield\_KeyPress(KeyAscii As Integer) If KeyAscii = 13 Then Quality.SetFocus End Sub

Sub TampilGrid() Set rsOwner = New ADODB.Recordset Dim Baris As String Me.MSHFlexGrid1.Clear Call AktifGrid

 $Me.MSHFlexGrid1.Rows = 2$  $Baris = 0$  'Call Buka rsOwner.Open "SELECT \* from tb\_hasilkerja", Koneksi, adOpenDynamic,

adLockOptimistic

# If rsOwner.BOF Then

 'MsgBox "Data Kelompok Masih Kosong !", vbInformation, "Perhatian" Exit Sub

#### Else

 With rsOwner .MoveFirst Do While Not .EOF On Error Resume Next  $Baris = Baris + 1$  $MSHFlexGrid1.Rows = Baris + 1$ MSHFlexGrid1.TextMatrix(Baris,  $0$ ) = Baris MSHFlexGrid1.TextMatrix(Baris, 1) = !id\_pekerja MSHFlexGrid1.TextMatrix(Baris, 2) = !Nama MSHFlexGrid1.TextMatrix(Baris, 3) = !Speed MSHFlexGrid1.TextMatrix(Baris, 4) = !Yield MSHFlexGrid1.TextMatrix(Baris, 5) = !Quality MSHFlexGrid1.TextMatrix(Baris,  $6$ ) = !Bulan

 .MoveNext Loop End With End If End Sub

Sub AktifGrid() With Me.MSHFlexGrid1  $. Cols = 7$ .RowHeightMin = 300

 $.$ Col = 0  $Row = 0$  $Text = "NO"$  .CellFontBold = True  $.$ ColWidth $(0) = 400$  .AllowUserResizing = flexResizeColumns .CellAlignment = flexAlignCenterCenter

 $.$ Col = 1  $Row = 0$  $Text = "ID"$  .CellFontBold = True  $\text{ColWidth}(1) = 900$  .AllowUserResizing = flexResizeColumns .CellAlignment = flexAlignCenterCenter

 $.$ Col  $= 2$  $Row = 0$  .Text = "NAMA" .CellFontBold = True  $\text{ColWidth}(2) = 4000$  .AllowUserResizing = flexResizeColumns .CellAlignment = flexAlignCenterCenter

 $.$ Col = 3  $Row = 0$  $Text = "SPEED"$  .CellFontBold = True  $\text{ColWidth}(3) = 1000$  .AllowUserResizing = flexResizeColumns .CellAlignment = flexAlignCenterCenter

 $Col = 4$  $Row = 0$  .Text = "YIELD" .CellFontBold = True  $\text{ColWidth}(4) = 1000$  .AllowUserResizing = flexResizeColumns .CellAlignment = flexAlignCenterCenter

 $.$ Col = 5  $Row = 0$  .Text = "QUALITY" .CellFontBold = True  $\text{ColWidth}(5) = 1000$  .AllowUserResizing = flexResizeColumns .CellAlignment = flexAlignCenterCenter

 $.$ Col = 6  $Row = 0$  $Text = "BULAN"$   $.$ CellFontBold  $=$  True  $\text{ColWidth}(5) = 1000$  .AllowUserResizing = flexResizeColumns .CellAlignment = flexAlignCenterCenter

End With

End Sub

# **Lampiran Absensi** Private Sub Label10\_Click() End Sub

Private Sub Label9\_Click() End Sub

Private Sub Command1\_Click()

If Check1 Then

' bln = Left(Bulan, 1) & "-" & Tahun

If Me.Bulan  $\langle \rangle$  "" Then

If DataEnvironment1.rsCommand3\_Grouping.State = adStateOpen

### Then

DataEnvironment1.rsCommand3\_Grouping.Close

### Else

DataEnvironment1.Command3\_Grouping Me.Tanggal

If DataEnvironment1.rsCommand3\_Grouping.RecordCount =  $0$ 

#### Then

MsgBox "Data belum ada", vbInformation, "..."

Else

rptAbsenTanggal.Show

End If

End If

## End If

ElseIf Check2 Then

 $Bln =$  Format(Left(Bulan, 1), "00") & Tahun

If Me.Bulan  $\langle \rangle$  "" Then

If DataEnvironment1.rsCommand4\_Grouping.State = adStateOpen

#### Then

DataEnvironment1.rsCommand4\_Grouping.Close

#### Else

DataEnvironment1.Command4\_Grouping Bln

If DataEnvironment1.rsCommand4\_Grouping.RecordCount = 0

#### Then

MsgBox "Data belum ada", vbInformation, "..."

Else

rptAbsenBulan.Show

End If

End If

End If

End If

End Sub

Private Sub Form\_Load() Set rsJabatan = New ADODB.Recordset Call BukaDatabase  $Tanggal = Date$ 

 rsJabatan.Open "Select \* from tb\_bulan", Koneksi, adOpenDynamic, adLockOptimistic

rsJabatan.Requery

' Pokja1.Clear

'Me.Jabatan.Clear

Do While Not rsJabatan.EOF

Bulan.AddItem rsJabatan!angka & Space(5) & rsJabatan!istilah

rsJabatan.MoveNext

Loop

rsJabatan.Close

 $Tahun = Year(Date)$  Bulan = Month(Date) End Sub